# **ChatterBot Documentation**

*Release 1.1.0a7*

**Gunther Cox**

**Jun 01, 2021**

# **Contents**

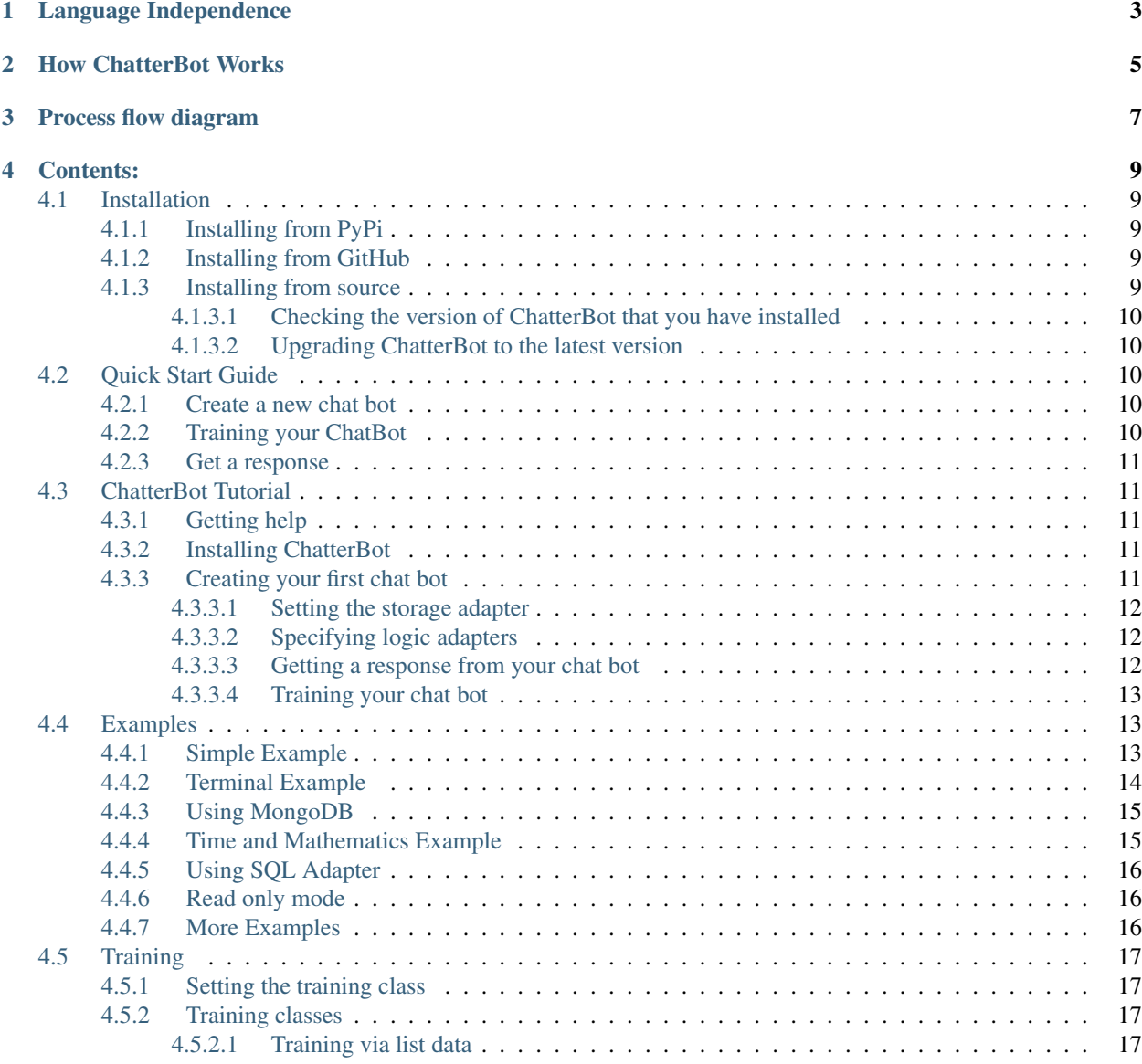

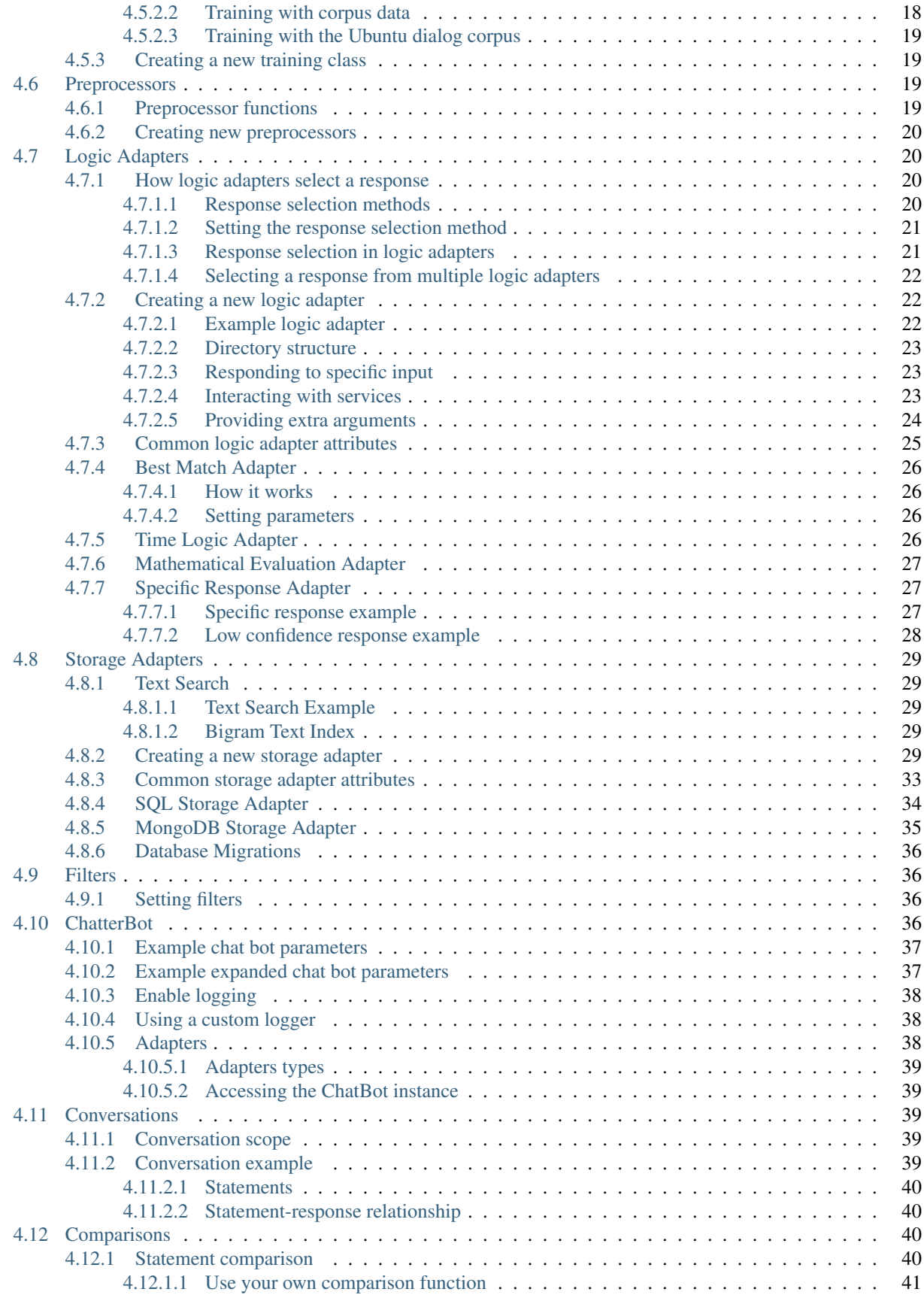

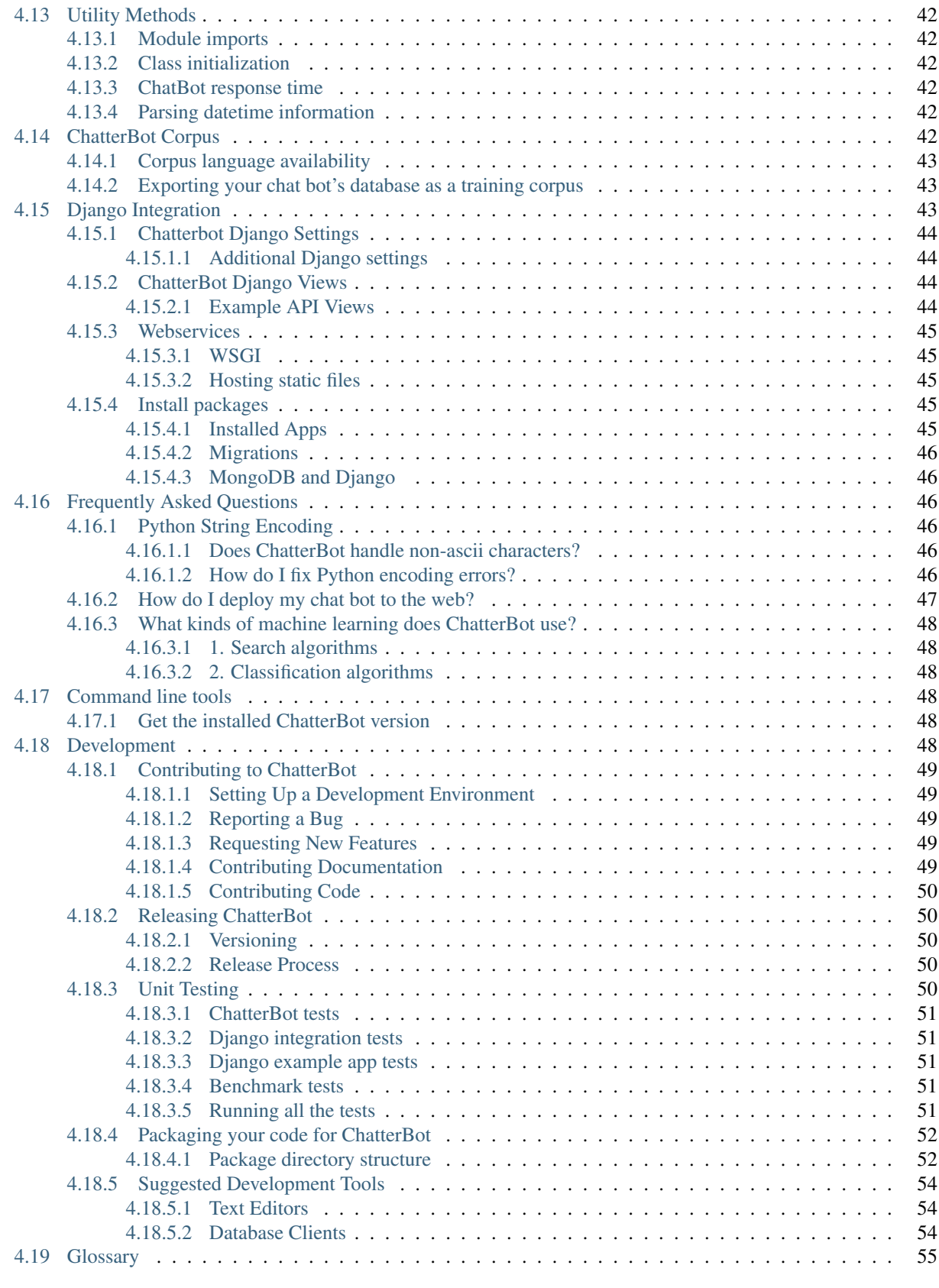

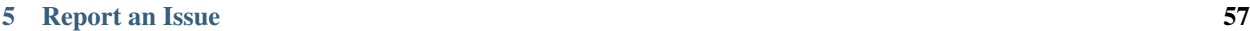

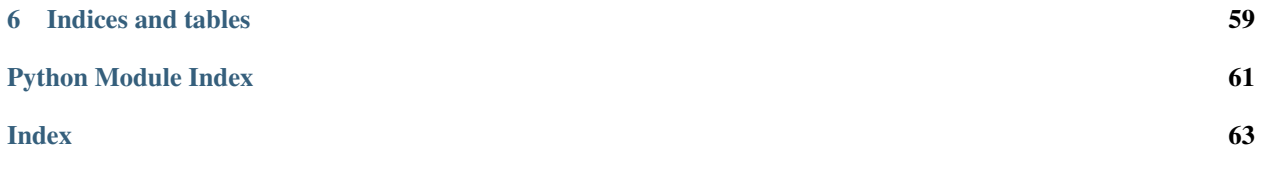

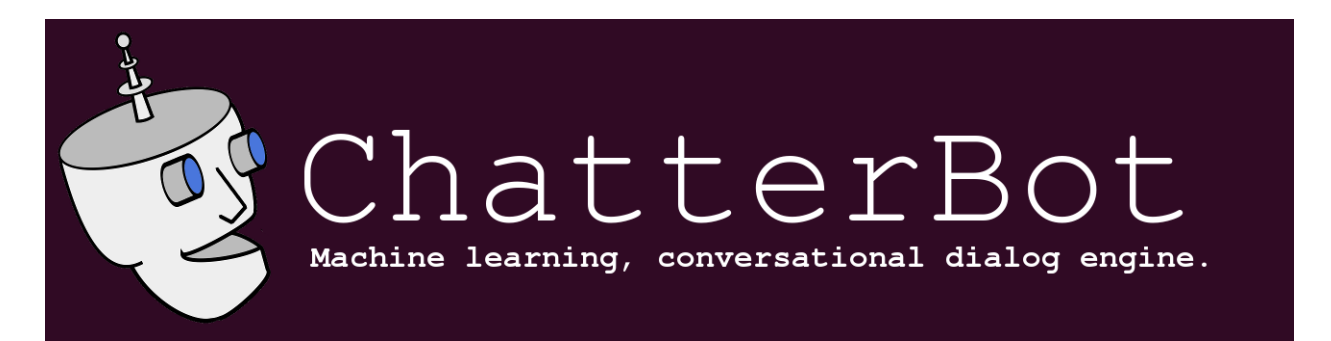

ChatterBot is a Python library that makes it easy to generate automated responses to a user's input. ChatterBot uses a selection of machine learning algorithms to produce different types of responses. This makes it easy for developers to create chat bots and automate conversations with users. For more details about the ideas and concepts behind ChatterBot see the *[process flow diagram](#page-12-0)*.

An example of typical input would be something like this:

```
user: Good morning! How are you doing?
bot: I am doing very well, thank you for asking.
user: You're welcome.
bot: Do you like hats?
```
# Language Independence

<span id="page-8-0"></span>The language independent design of ChatterBot allows it to be trained to speak any language. Additionally, the machine-learning nature of ChatterBot allows an agent instance to improve it's own knowledge of possible responses as it interacts with humans and other sources of informative data.

# How ChatterBot Works

<span id="page-10-0"></span>ChatterBot is a Python library designed to make it easy to create software that can engage in conversation.

An *[untrained instance](#page-60-1)* of ChatterBot starts off with no knowledge of how to communicate. Each time a user enters a *[statement](#page-60-2)*, the library saves the text that they entered and the text that the statement was in response to. As ChatterBot receives more input the number of responses that it can reply and the accuracy of each response in relation to the input statement increase.

The program selects the closest matching *[response](#page-60-3)* by searching for the closest matching known statement that matches the input, it then chooses a response from the selection of known responses to that statement.

<span id="page-12-0"></span>Process flow diagram

# Contents:

# <span id="page-14-1"></span><span id="page-14-0"></span>**4.1 Installation**

The recommended method for installing ChatterBot is by using [pip.](https://pip.pypa.io/en/stable/installing/)

# <span id="page-14-2"></span>**4.1.1 Installing from PyPi**

If you are just getting started with ChatterBot, it is recommended that you start by installing the latest version from the Python Package Index [\(PyPi\)](https://pypi.python.org/pypi). To install ChatterBot from PyPi using pip run the following command in your terminal.

```
pip install chatterbot
```
# <span id="page-14-3"></span>**4.1.2 Installing from GitHub**

You can install the latest **development** version of ChatterBot directly from GitHub using pip.

```
pip install git+git://github.com/gunthercox/ChatterBot.git@master
```
### <span id="page-14-4"></span>**4.1.3 Installing from source**

1. Download a copy of the code from GitHub. You may need to install [git.](https://git-scm.com/book/en/v2/Getting-Started-Installing-Git)

git clone https://github.com/gunthercox/ChatterBot.git

2. Install the code you have just downloaded using pip

```
pip install ./ChatterBot
```
### <span id="page-15-0"></span>**4.1.3.1 Checking the version of ChatterBot that you have installed**

If you already have ChatterBot installed and you want to check what version you have installed you can run the following command.

python -m chatterbot --version

### <span id="page-15-1"></span>**4.1.3.2 Upgrading ChatterBot to the latest version**

### **Upgrading to Newer Releases**

Like any software, changes will be made to ChatterBot over time. Most of these changes are improvements. Frequently, you don't have to change anything in your code to benefit from a new release.

Occasionally there are changes that will require modifications in your code or there will be changes that make it possible for you to improve your code by taking advantage of new features.

To view a record of ChatterBot's history of changes, visit the releases tab on ChatterBot's GitHub page.

• <https://github.com/gunthercox/ChatterBot/releases>

Use the pip command to upgrade your existing ChatterBot installation by providing the –upgrade parameter:

pip install chatterbot --upgrade

Also see *[Versioning](#page-55-2)* for information about ChatterBot's versioning policy.

# <span id="page-15-2"></span>**4.2 Quick Start Guide**

The first thing you'll need to do to get started is install ChatterBot.

```
pip install chatterbot
```
See *[Installation](#page-14-1)* for options for alternative installation methods.

### <span id="page-15-3"></span>**4.2.1 Create a new chat bot**

```
from chatterbot import ChatBot
chatbot = ChatBot("Ron Obvious")
```
Note: The only required parameter for the *ChatBot* is a name. This can be anything you want.

### <span id="page-15-4"></span>**4.2.2 Training your ChatBot**

After creating a new ChatterBot instance it is also possible to train the bot. Training is a good way to ensure that the bot starts off with knowledge about specific responses. The current training method takes a list of statements that represent a conversation. Additional notes on training can be found in the *[Training](#page-22-0)* documentation.

Note: Training is not required but it is recommended.

```
from chatterbot.trainers import ListTrainer
conversation = [
   "Hello",
   "Hi there!",
   "How are you doing?",
    "I'm doing great.",
    "That is good to hear",
    "Thank you.",
    "You're welcome."
]
trainer = ListTrainer(chatbot)
trainer.train(conversation)
```
### <span id="page-16-0"></span>**4.2.3 Get a response**

```
response = chatbot.get_response("Good morning!")
print(response)
```
# <span id="page-16-1"></span>**4.3 ChatterBot Tutorial**

This tutorial will guide you through the process of creating a simple command-line chat bot using ChatterBot.

# <span id="page-16-2"></span>**4.3.1 Getting help**

If you're having trouble with this tutorial, you can post a message on [Gitter](https://gitter.im/chatterbot/Lobby) to chat with other ChatterBot users who might be able to help.

You can also [ask questions](https://stackoverflow.com/questions/ask) on [Stack Overflow](https://stackoverflow.com/questions/tagged/chatterbot) under the chatterbot tag.

If you believe that you have encountered an error in ChatterBot, please open a ticket on GitHub: [https://github.com/](https://github.com/gunthercox/ChatterBot/issues/new) [gunthercox/ChatterBot/issues/new](https://github.com/gunthercox/ChatterBot/issues/new)

# <span id="page-16-3"></span>**4.3.2 Installing ChatterBot**

You can install ChatterBot on your system using Python's pip command.

pip install chatterbot

See *[Installation](#page-14-1)* for alternative installation options.

# <span id="page-16-4"></span>**4.3.3 Creating your first chat bot**

Create a new file named *chatbot.py*. Then open *chatbot.py* in your editor of choice.

Before we do anything else, ChatterBot needs to be imported. The import for ChatterBot should look like the following line.

**from chatterbot import** ChatBot

Create a new instance of the ChatBot class.

```
bot = ChatBot('Norman')
```
This line of code has created a new chat bot named *Norman*. There is a few more parameters that we will want to specify before we run our program for the first time.

### <span id="page-17-0"></span>**4.3.3.1 Setting the storage adapter**

ChatterBot comes with built in adapter classes that allow it to connect to different types of databases. In this tutorial, we will be using the SQLStorageAdapter which allows the chat bot to connect to SQL databases. By default, this adapter will create a [SQLite](https://www.sqlite.org/) database.

The database parameter is used to specify the path to the database that the chat bot will use. For this example we will call the database *sqlite:///database.sqlite3*. this file will be created automatically if it doesn't already exist.

```
bot = ChatBot(
    'Norman',
    storage_adapter='chatterbot.storage.SQLStorageAdapter',
    database_uri='sqlite:///database.sqlite3'
)
```
Note: The SQLStorageAdapter is ChatterBot's default adapter. If you do not specify an adapter in your constructor, the SQLStorageAdapter adapter will be used automatically.

### <span id="page-17-1"></span>**4.3.3.2 Specifying logic adapters**

The *logic\_adapters* parameter is a list of logic adapters. In ChatterBot, a logic adapter is a class that takes an input statement and returns a response to that statement.

You can choose to use as many logic adapters as you would like. In this example we will use two logic adapters. The TimeLogicAdapter returns the current time when the input statement asks for it. The MathematicalEvaluation adapter solves math problems that use basic operations.

```
bot = ChatBot(
    'Norman',
    storage_adapter='chatterbot.storage.SQLStorageAdapter',
    logic_adapters=[
        'chatterbot.logic.MathematicalEvaluation',
        'chatterbot.logic.TimeLogicAdapter'
    \cdotdatabase_uri='sqlite:///database.sqlite3'
)
```
### <span id="page-17-2"></span>**4.3.3.3 Getting a response from your chat bot**

Next, you will want to create a while loop for your chat bot to run in. By breaking out of the loop when specific exceptions are triggered, we can exit the loop and stop the program when a user enters *ctrl+c*.

```
while True:
   try:
       bot_input = bot.get_response(input())
       print(bot_input)
    except(KeyboardInterrupt, EOFError, SystemExit):
       break
```
### <span id="page-18-0"></span>**4.3.3.4 Training your chat bot**

At this point your chat bot, Norman will learn to communicate as you talk to him. You can speed up this process by training him with examples of existing conversations.

```
from chatterbot.trainers import ListTrainer
trainer = ListTrainer(bot)
trainer.train([
    'How are you?',
    'I am good.',
    'That is good to hear.',
    'Thank you',
    'You are welcome.',
])
```
You can run the training process multiple times to reinforce preferred responses to particular input statements. You can also run the train command on a number of different example dialogs to increase the breadth of inputs that your chat bot can respond to.

This concludes this ChatterBot tutorial. Please see other sections of the documentation for more details and examples.

Up next: *[Examples](#page-18-1)*

# <span id="page-18-1"></span>**4.4 Examples**

The following examples are available to help you get started with ChatterBot.

Note: Before you run any example, you will need to install ChatterBot on your system. See the *[Setup guide](#page-14-1)* for instructions.

### <span id="page-18-2"></span>**4.4.1 Simple Example**

```
from chatterbot import ChatBot
from chatterbot.trainers import ListTrainer
# Create a new chat bot named Charlie
chatbot = ChatBot('Charlie')
trainer = ListTrainer(chatbot)
```
(continues on next page)

```
trainer.train([
   "Hi, can I help you?",
    "Sure, I'd like to book a flight to Iceland.",
    "Your flight has been booked."
])
# Get a response to the input text 'I would like to book a flight.'
response = chatbot.get_response('I would like to book a flight.')
print(response)
```
# <span id="page-19-0"></span>**4.4.2 Terminal Example**

This example program shows how to create a simple terminal client that allows you to communicate with your chat bot by typing into your terminal.

```
from chatterbot import ChatBot
# Uncomment the following lines to enable verbose logging
# import logging
# logging.basicConfig(level=logging.INFO)
# Create a new instance of a ChatBot
bot = ChatBot('Terminal',
   storage_adapter='chatterbot.storage.SQLStorageAdapter',
   logic_adapters=[
        'chatterbot.logic.MathematicalEvaluation',
        'chatterbot.logic.TimeLogicAdapter',
        'chatterbot.logic.BestMatch'
    \frac{1}{2},
    database_uri='sqlite:///database.sqlite3'
)
print('Type something to begin...')
# The following loop will execute each time the user enters input
while True:
   try:
        user\_input = input()bot_response = bot.get_response(user_input)
        print(bot_response)
    # Press ctrl-c or ctrl-d on the keyboard to exit
    except (KeyboardInterrupt, EOFError, SystemExit):
        break
```
# <span id="page-20-0"></span>**4.4.3 Using MongoDB**

Before you can use ChatterBot's built in adapter for MongoDB, you will need to [install MongoDB.](https://docs.mongodb.com/manual/installation/) Make sure MongoDB is running in your environment before you execute your program. To tell ChatterBot to use this adapter, you will need to set the *storage\_adapter* parameter.

```
storage_adapter="chatterbot.storage.MongoDatabaseAdapter"
```

```
from chatterbot import ChatBot
# Uncomment the following lines to enable verbose logging
# import logging
# logging.basicConfig(level=logging.INFO)
# Create a new ChatBot instance
bot = ChatBot (
   'Terminal',
   storage_adapter='chatterbot.storage.MongoDatabaseAdapter',
   logic_adapters=[
        'chatterbot.logic.BestMatch'
    ],
    database_uri='mongodb://localhost:27017/chatterbot-database'
)
print('Type something to begin...')
while True:
   try:
        user_input = input()bot_response = bot.get_response(user_input)
        print(bot_response)
    # Press ctrl-c or ctrl-d on the keyboard to exit
    except (KeyboardInterrupt, EOFError, SystemExit):
        break
```
# <span id="page-20-1"></span>**4.4.4 Time and Mathematics Example**

ChatterBot has natural language evaluation capabilities that allow it to process and evaluate mathematical and timebased inputs.

```
from chatterbot import ChatBot
bot = ChatBot(
    'Math & Time Bot',
    logic_adapters=[
        'chatterbot.logic.MathematicalEvaluation',
        'chatterbot.logic.TimeLogicAdapter'
    ]
)
# Print an example of getting one math based response
```
(continues on next page)

```
response = bot.get_response('What is 4 + 9?')
print(response)
# Print an example of getting one time based response
response = bot.get_response('What time is it?')
print(response)
```
# <span id="page-21-0"></span>**4.4.5 Using SQL Adapter**

ChatterBot data can be saved and retrieved from SQL databases.

```
from chatterbot import ChatBot
# Uncomment the following lines to enable verbose logging
# import logging
# logging.basicConfig(level=logging.INFO)
# Create a new instance of a ChatBot
bot = ChatBot('SQLMemoryTerminal',
   storage_adapter='chatterbot.storage.SQLStorageAdapter',
    database_uri=None,
    logic_adapters=[
        'chatterbot.logic.MathematicalEvaluation',
        'chatterbot.logic.TimeLogicAdapter',
        'chatterbot.logic.BestMatch'
    ]
)
# Get a few responses from the bot
bot.get_response('What time is it?')
bot.get_response('What is 7 plus 7?')
```
# <span id="page-21-1"></span>**4.4.6 Read only mode**

Your chat bot will learn based on each new input statement it receives. If you want to disable this learning feature after your bot has been trained, you can set *read\_only=True* as a parameter when initializing the bot.

```
chatbot = ChatBot("Johnny Five", read_only=True)
```
# <span id="page-21-2"></span>**4.4.7 More Examples**

Even more examples can be found in the examples directory on GitHub: [https://github.com/gunthercox/ChatterBot/](https://github.com/gunthercox/ChatterBot/tree/master/examples) [tree/master/examples](https://github.com/gunthercox/ChatterBot/tree/master/examples)

# <span id="page-22-4"></span><span id="page-22-0"></span>**4.5 Training**

ChatterBot includes tools that help simplify the process of training a chat bot instance. ChatterBot's training process involves loading example dialog into the chat bot's database. This either creates or builds upon the graph data structure that represents the sets of known statements and responses. When a chat bot trainer is provided with a data set, it creates the necessary entries in the chat bot's knowledge graph so that the statement inputs and responses are correctly represented.

Several training classes come built-in with ChatterBot. These utilities range from allowing you to update the chat bot's database knowledge graph based on a list of statements representing a conversation, to tools that allow you to train your bot based on a corpus of pre-loaded training data.

You can also create your own training class. This is recommended if you wish to train your bot with data you have stored in a format that is not already supported by one of the pre-built classes listed below.

# <span id="page-22-1"></span>**4.5.1 Setting the training class**

ChatterBot comes with training classes built in, or you can create your own if needed. To use a training class you call *train()* on an instance that has been initialized with your chat bot.

# <span id="page-22-2"></span>**4.5.2 Training classes**

### <span id="page-22-3"></span>**4.5.2.1 Training via list data**

```
chatterbot.trainers.ListTrainer(chatbot, **kwargs)
```
Allows a chat bot to be trained using a list of strings where the list represents a conversation.

For the training process, you will need to pass in a list of statements where the order of each statement is based on its placement in a given conversation.

For example, if you were to run bot of the following training calls, then the resulting chatterbot would respond to both statements of "Hi there!" and "Greetings!" by saying "Hello".

Listing 1: chatbot.py

```
chatbot = ChatBot('Training Example')
```
Listing 2: train.py

```
from chatbot import chatbot
from chatterbot.trainers import ListTrainer
trainer = ListTrainer(chatbot)
trainer.train([
    "Hi there!",
    "Hello",
])
trainer.train([
    "Greetings!",
    "Hello",
])
```
<span id="page-23-1"></span>You can also provide longer lists of training conversations. This will establish each item in the list as a possible response to it's predecessor in the list.

```
Listing 3: train.py
```

```
trainer.train([
    "How are you?",
    "I am good.",
    "That is good to hear.",
    "Thank you",
    "You are welcome.",
])
```
### <span id="page-23-0"></span>**4.5.2.2 Training with corpus data**

chatterbot.trainers.**ChatterBotCorpusTrainer**(*chatbot*, *\*\*kwargs*) Allows the chat bot to be trained using data from the ChatterBot dialog corpus.

ChatterBot comes with a corpus data and utility module that makes it easy to quickly train your bot to communicate. To do so, simply specify the corpus data modules you want to use.

Listing 4: chatbot.py

```
chatbot = ChatBot('Training Example')
```
Listing 5: train.py

```
from chatbot import chatbot
from chatterbot.trainers import ChatterBotCorpusTrainer
trainer = ChatterBotCorpusTrainer(chatbot)
trainer.train(
    "chatterbot.corpus.english"
)
```
### **Specifying corpus scope**

It is also possible to import individual subsets of ChatterBot's corpus at once. For example, if you only wish to train based on the english greetings and conversations corpora then you would simply specify them.

Listing 6: train.py

```
trainer.train(
    "chatterbot.corpus.english.greetings",
    "chatterbot.corpus.english.conversations"
)
```
You can also specify file paths to corpus files or directories of corpus files when calling the train method.

Listing 7: train.py

```
trainer.train(
    "./data/greetings_corpus/custom.corpus.json",
```
(continues on next page)

<span id="page-24-4"></span>"./data/my\_corpus/"

)

### <span id="page-24-0"></span>**4.5.2.3 Training with the Ubuntu dialog corpus**

Warning: The Ubuntu dialog corpus is a massive data set. Developers will currently experience significantly decreased performance in the form of delayed training and response times from the chat bot when using this corpus.

```
chatterbot.trainers.UbuntuCorpusTrainer(chatbot, **kwargs)
```
Allow chatbots to be trained with the data from the Ubuntu Dialog Corpus.

This training class makes it possible to train your chat bot using the Ubuntu dialog corpus. Because of the file size of the Ubuntu dialog corpus, the download and training process may take a considerable amount of time.

This training class will handle the process of downloading the compressed corpus file and extracting it. If the file has already been downloaded, it will not be downloaded again. If the file is already extracted, it will not be extracted again.

### <span id="page-24-1"></span>**4.5.3 Creating a new training class**

You can create a new trainer to train your chat bot from your own data files. You may choose to do this if you want to train your chat bot from a data source in a format that is not directly supported by ChatterBot.

Your custom trainer should inherit *chatterbot.trainers.Trainer* class. Your trainer will need to have a method named *train*, that can take any parameters you choose.

Take a look at the existing [trainer classes on GitHub](https://github.com/gunthercox/ChatterBot/blob/master/chatterbot/trainers.py) for examples.

# <span id="page-24-2"></span>**4.6 Preprocessors**

ChatterBot's *[preprocessors](#page-60-4)* are simple functions that modify the input statement that a chat bot receives before the statement gets processed by the logic adaper.

Here is an example of how to set preprocessors. The preprocessors parameter should be a list of strings of the import paths to your preprocessors.

```
chatbot = ChatBot (
    'Bob the Bot',
    preprocessors=[
        'chatterbot.preprocessors.clean_whitespace'
    ]
)
```
# <span id="page-24-3"></span>**4.6.1 Preprocessor functions**

ChatterBot comes with several built-in preprocessors.

```
chatterbot.preprocessors.clean_whitespace(statement)
     Remove any consecutive whitespace characters from the statement text.
```
<span id="page-25-4"></span>chatterbot.preprocessors.**unescape\_html**(*statement*)

Convert escaped html characters into unescaped html characters. For example: " $\&$ lt;b $\&$ gt;" becomes "<br/>b>".

chatterbot.preprocessors.**convert\_to\_ascii**(*statement*) Converts unicode characters to ASCII character equivalents. For example: "på fédéral" becomes "pa federal".

### <span id="page-25-0"></span>**4.6.2 Creating new preprocessors**

It is simple to create your own preprocessors. A preprocessor is just a function with a few requirements.

- 1. It must take one parameter, a Statement instance.
- 2. It must return a statement instance.

# <span id="page-25-1"></span>**4.7 Logic Adapters**

Logic adapters determine the logic for how ChatterBot selects a response to a given input statement.

### <span id="page-25-2"></span>**4.7.1 How logic adapters select a response**

A typical logic adapter designed to return a response to an input statement will use two main steps to do this. The first step involves searching the database for a known statement that matches or closely matches the input statement. Once a match is selected, the second step involves selecting a known response to the selected match. Frequently, there will be a number of existing statements that are responses to the known match.

To help with the selection of the response, several methods are built into ChatterBot for selecting a response from the available options.

### <span id="page-25-3"></span>**4.7.1.1 Response selection methods**

Response selection methods determines which response should be used in the event that multiple responses are generated within a logic adapter.

chatterbot.response\_selection.**get\_first\_response**(*input\_statement*, *response\_list*, *storage=None*)

#### **Parameters**

- **input\_statement** ([Statement](#page-45-4)) A statement, that closely matches an input to the chat bot.
- **response** [list](https://docs.python.org/3/library/stdtypes.html#list)  $(llist) A$  list of statement options to choose a response from.
- **storage** ([StorageAdapter](#page-38-1)) An instance of a storage adapter to allow the response selection method to access other statements if needed.

Returns Return the first statement in the response list.

Return type *[Statement](#page-45-4)*

chatterbot.response\_selection.**get\_most\_frequent\_response**(*input\_statement*, *response\_list*, *storage=None*)

**Parameters** 

- <span id="page-26-2"></span>• **input statement** ([Statement](#page-45-4)) – A statement, that closely matches an input to the chat bot.
- **response\_[list](https://docs.python.org/3/library/stdtypes.html#list)**  $(llist) A$  list of statement options to choose a response from.
- **storage** ([StorageAdapter](#page-38-1)) An instance of a storage adapter to allow the response selection method to access other statements if needed.

Returns The response statement with the greatest number of occurrences.

#### Return type *[Statement](#page-45-4)*

chatterbot.response\_selection.**get\_random\_response**(*input\_statement*, *response\_list*, *storage=None*)

### **Parameters**

- **input\_statement** ([Statement](#page-45-4)) A statement, that closely matches an input to the chat bot.
- **response\_[list](https://docs.python.org/3/library/stdtypes.html#list)**  $(llist) A$  list of statement options to choose a response from.
- **storage** ([StorageAdapter](#page-38-1)) An instance of a storage adapter to allow the response selection method to access other statements if needed.

Returns Choose a random response from the selection.

Return type *[Statement](#page-45-4)*

#### **Use your own response selection method**

You can create your own response selection method and use it as long as the function takes two parameters (a statements and a list of statements). The method must return a statement.

```
def select_response(statement, statement_list, storage=None):
    # Your selection logic
   return selected_statement
```
### <span id="page-26-0"></span>**4.7.1.2 Setting the response selection method**

To set the response selection method for your chat bot, you will need to pass the response\_selection\_method parameter to your chat bot when you initialize it. An example of this is shown below.

```
from chatterbot import ChatBot
from chatterbot.response selection import get_most_frequent_response
chathot = Chathot (
    # . . .
    response_selection_method=get_most_frequent_response
)
```
### <span id="page-26-1"></span>**4.7.1.3 Response selection in logic adapters**

When a logic adapter is initialized, the response selection method parameter that was passed to it can be called using self.select\_response as shown below.

```
response = self.select_response(
   input_statement,
    list_of_response_options,
    self.chatbot.storage
)
```
### <span id="page-27-0"></span>**4.7.1.4 Selecting a response from multiple logic adapters**

The generate response method is used to select a single response from the responses returned by all of the logic adapters that the chat bot has been configured to use. Each response returned by the logic adapters includes a confidence score that indicates the likeliness that the returned statement is a valid response to the input.

### **Response selection**

The generate\_response will return the response statement that has the greatest confidence score. The only exception to this is a case where multiple logic adapters return the same statement and therefore *agree* on that response.

For this example, consider a scenario where multiple logic adapters are being used. Assume the following results were returned by a chat bot's logic adapters.

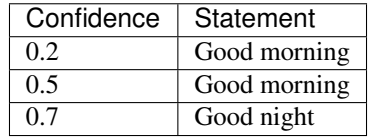

In this case, two of the logic adapters have generated the same result. When multiple logic adapters come to the same conclusion, that statement is given priority over another response with a possibly higher confidence score. The fact that the multiple adapters agreed on a response is a significant indicator that a particular statement has a greater probability of being a more accurate response to the input.

When multiple adapters agree on a response, the greatest confidence score that was generated for that response will be returned with it.

# <span id="page-27-1"></span>**4.7.2 Creating a new logic adapter**

You can write your own logic adapters by creating a new class that inherits from LogicAdapter and overrides the necessary methods established in the LogicAdapter base class.

### <span id="page-27-2"></span>**4.7.2.1 Example logic adapter**

```
from chatterbot.logic import LogicAdapter
class MyLogicAdapter(LogicAdapter):
   def __init__(self, chatbot, **kwargs):
       super(). __init_(chatbot, **kwargs)
    def can_process(self, statement):
        return True
```
(continues on next page)

```
def process(self, input_statement, additional_response_selection_parameters):
   import random
    # Randomly select a confidence between 0 and 1
   confidence = random.uniform(0, 1)# For this example, we will just return the input as output
   selected_statement = input_statement
    selected_statement.confidence = confidence
   return selected_statement
```
### <span id="page-28-0"></span>**4.7.2.2 Directory structure**

If you create your own logic adapter you will need to have it in a separate file from your chat bot. Your directory setup should look something like the following:

```
project_directory
  - cool_chatbot.py
  - cool_adapter.py
```
Then assuming that you have a class named MyLogicAdapter in your *cool\_adapter.py* file, you should be able to specify the following when you initialize your chat bot.

```
ChatBot(
    # ...
    logic_adapters=[
        {
             'import_path': 'cool_adapter.MyLogicAdapter'
        }
    ]
)
```
### <span id="page-28-1"></span>**4.7.2.3 Responding to specific input**

If you want a particular logic adapter to only respond to a unique type of input, the best way to do this is by overriding the can\_process method on your own logic adapter.

Here is a simple example. Let's say that we only want this logic adapter to generate a response when the input statement starts with "Hey Mike". This way, statements such as "Hey Mike, what time is it?" will be processed, but statements such as "Do you know what time it is?" will not be processed.

```
def can_process(self, statement):
    if statement.text.startswith('Hey Mike'):
        return True
    else:
        return False
```
### <span id="page-28-2"></span>**4.7.2.4 Interacting with services**

In some cases, it is useful to have a logic adapter that can interact with an external service or api in order to complete its task. Here is an example that demonstrates how this could be done. For this example we will use a fictitious API endpoint that returns the current temperature.

```
def can_process(self, statement):
    "''"''"''"Return true if the input statement contains
    'what' and 'is' and 'temperature'.
    """
    words = ['what', 'is', 'temperature']
    if all(x in statement.text.split() for x in words):
        return True
    else:
        return False
def process(self, input_statement, additional_response_selection_parameters):
    from chatterbot.conversation import Statement
    import requests
    # Make a request to the temperature API
    response = requests.get('https://api.temperature.com/current?units=celsius')
   data = response.jpg# Let's base the confidence value on if the request was successful
    if response.status_code == 200:
        confidence = 1
    else:
        confidence = 0
    temperature = data.get('temperature', 'unavailable')
   response_statement = Statement (text='The current temperature is \{}'.
˓→format(temperature))
    return confidence, response_statement
```
### <span id="page-29-0"></span>**4.7.2.5 Providing extra arguments**

All key word arguments that have been set in your ChatBot class's constructor will also be passed to the \_\_init\_ method of each logic adapter. This allows you to access these variables if you need to use them in your logic adapter. (An API key might be an example of a parameter you would want to access here.)

You can override the *\_\_init \_\_* method on your logic adapter to store additional information passed to it by the ChatBot class.

```
class MyLogicAdapter(LogicAdapter):
   def __init__(self, chatbot, **kwargs):
       super(). __init_(chatbot, **kwargs)
       self.api_key = kwargs.get('secret_key')
```
The secret key variable would then be passed to the ChatBot class as shown below.

```
chatbot = ChatBot (
    # ...
    secret_key='************************'
)
```
The logic adapter that your bot uses can be specified by setting the logic\_adapters parameter to the import path of the logic adapter you want to use.

```
chatbot = ChatBot("My ChatterBot",
    logic_adapters=[
        "chatterbot.logic.BestMatch"
    ]
)
```
It is possible to enter any number of logic adapters for your bot to use. If multiple adapters are used, then the bot will return the response with the highest calculated confidence value. If multiple adapters return the same confidence, then the adapter that is entered into the list first will take priority.

# <span id="page-30-0"></span>**4.7.3 Common logic adapter attributes**

Each logic adapter inherits the following attributes and methods.

```
class chatterbot.logic.LogicAdapter(chatbot, **kwargs)
```
This is an abstract class that represents the interface that all logic adapters should implement.

### **Parameters**

- **search\_algorithm\_name** The name of the search algorithm that should be used to search for close matches to the provided input. Defaults to the value of Search.name.
- **maximum\_similarity\_threshold** The maximum amount of similarity between two statement that is required before the search process is halted. The search for a matching statement will continue until a statement with a greater than or equal similarity is found or the search set is exhausted. Defaults to 0.95
- **response\_selection\_method** ([collections.abc.Callable](https://docs.python.org/3/library/collections.abc.html#collections.abc.Callable)) The a response selection method. Defaults to get\_first\_response
- **default\_response** ([str](https://docs.python.org/3/library/stdtypes.html#str) or [list](https://docs.python.org/3/library/stdtypes.html#list) or [tuple](https://docs.python.org/3/library/stdtypes.html#tuple)) The default response returned by this logic adaper if there is no other possible response to return.

#### **can\_process**(*statement*)

A preliminary check that is called to determine if a logic adapter can process a given statement. By default, this method returns true but it can be overridden in child classes as needed.

### Return type [bool](https://docs.python.org/3/library/functions.html#bool)

#### **class\_name**

Return the name of the current logic adapter class. This is typically used for logging and debugging.

#### **get\_default\_response**(*input\_statement*)

This method is called when a logic adapter is unable to generate any other meaningful response.

**process**(*statement*, *additional\_response\_selection\_parameters=None*)

Override this method and implement your logic for selecting a response to an input statement.

A confidence value and the selected response statement should be returned. The confidence value represents a rating of how accurate the logic adapter expects the selected response to be. Confidence scores are used to select the best response from multiple logic adapters.

The confidence value should be a number between 0 and 1 where 0 is the lowest confidence level and 1 is the highest.

### **Parameters**

• **statement** ([Statement](#page-45-4)) – An input statement to be processed by the logic adapter.

<span id="page-31-4"></span>• **additional response selection parameters**  $(dict)$  $(dict)$  $(dict)$  – Parameters to be used when filtering results to choose a response from.

Return type *[Statement](#page-45-4)*

### <span id="page-31-0"></span>**4.7.4 Best Match Adapter**

chatterbot.logic.**BestMatch**(*chatbot*, *\*\*kwargs*)

A logic adapter that returns a response based on known responses to the closest matches to the input statement.

**Parameters excluded\_words** (*[list](https://docs.python.org/3/library/stdtypes.html#list)*) – The excluded\_words parameter allows a list of words to be set that will prevent the logic adapter from returning statements that have text containing any of those words. This can be useful for preventing your chat bot from saying swears when it is being demonstrated in front of an audience. Defaults to None

The BestMatch logic adapter selects a response based on the best known match to a given statement.

### <span id="page-31-1"></span>**4.7.4.1 How it works**

The best match adapter uses a function to compare the input statement to known statements. Once it finds the closest match to the input statement, it uses another function to select one of the known responses to that statement.

### <span id="page-31-2"></span>**4.7.4.2 Setting parameters**

```
chatbot = ChatBot("My ChatterBot",
    logic_adapters=[
        {
            "import_path": "chatterbot.logic.BestMatch",
            "statement_comparison_function": chatterbot.comparisons.
˓→LevenshteinDistance,
            "response_selection_method": chatterbot.response_selection.get_first
˓→response
       }
    ]
)
```
Note: The values for response\_selection\_method and statement\_comparison\_function can be a string of the path to the function, or a callable.

See the *[Statement comparison](#page-45-3)* documentation for the list of functions included with ChatterBot.

See the *[Response selection methods](#page-25-3)* documentation for the list of response selection methods included with ChatterBot.

### <span id="page-31-3"></span>**4.7.5 Time Logic Adapter**

```
chatterbot.logic.TimeLogicAdapter(chatbot, **kwargs)
     The TimeLogicAdapter returns the current time.
```
Kwargs

- <span id="page-32-3"></span>• *positive* (list) – The time-related questions used to identify time questions. Defaults to a list of English sentences.
- *negative* (list) The non-time-related questions used to identify time questions. Defaults to a list of English sentences.

The TimeLogicAdapter identifies statements in which a question about the current time is asked. If a matching question is detected, then a response containing the current time is returned.

```
User: What time is it?
Bot: The current time is 4:45PM.
```
### <span id="page-32-0"></span>**4.7.6 Mathematical Evaluation Adapter**

chatterbot.logic.**MathematicalEvaluation**(*chatbot*, *\*\*kwargs*)

The MathematicalEvaluation logic adapter parses input to determine whether the user is asking a question that requires math to be done. If so, the equation is extracted from the input and returned with the evaluated result.

For example: User: 'What is three plus five?' Bot: 'Three plus five equals eight'

#### Kwargs

• *language* (object) – The language is set to chatterbot.languages.ENG for English by default.

The MathematicalEvaluation logic adapter checks a given statement to see if it contains a mathematical expression that can be evaluated. If one exists, then it returns a response containing the result. This adapter is able to handle any combination of word and numeric operators.

```
User: What is four plus four?
Bot: (4 + 4) = 8
```
### <span id="page-32-1"></span>**4.7.7 Specific Response Adapter**

If the input that the chat bot receives, matches the input text specified for this adapter, the specified response will be returned.

```
chatterbot.logic.SpecificResponseAdapter(chatbot, **kwargs)
```
Return a specific response to a specific input.

Kwargs

- *input\_text* (str) The input text that triggers this logic adapter.
- *output\_text* (str) The output text returned by this logic adapter.

### <span id="page-32-2"></span>**4.7.7.1 Specific response example**

```
from chatterbot import ChatBot
# Create a new instance of a ChatBot
bot = ChatBot('Exact Response Example Bot',
    storage_adapter='chatterbot.storage.SQLStorageAdapter',
```
(continues on next page)

```
logic_adapters=[
        {
            'import_path': 'chatterbot.logic.BestMatch'
        },
        {
            'import_path': 'chatterbot.logic.SpecificResponseAdapter',
            'input_text': 'Help me!',
            'output_text': 'Ok, here is a link: http://chatterbot.rtfd.org'
        }
    ]
)
# Get a response given the specific input
response = bot.get_response('Help me!')
print(response)
```
### <span id="page-33-0"></span>**4.7.7.2 Low confidence response example**

```
from chatterbot import ChatBot
from chatterbot.trainers import ListTrainer
# Create a new instance of a ChatBot
bot = ChatBot('Example Bot',
    storage_adapter='chatterbot.storage.SQLStorageAdapter',
    logic_adapters=[
        {
            'import_path': 'chatterbot.logic.BestMatch',
            'default_response': 'I am sorry, but I do not understand.',
            'maximum_similarity_threshold': 0.90
        }
    ]
)
trainer = ListTrainer(bot)
# Train the chat bot with a few responses
trainer.train([
    'How can I help you?',
    'I want to create a chat bot',
    'Have you read the documentation?',
    'No, I have not',
    'This should help get you started: http://chatterbot.rtfd.org/en/latest/
˓→quickstart.html'
])
# Get a response for some unexpected input
response = bot.get_response('How do I make an omelette?')
print(response)
```
# <span id="page-34-0"></span>**4.8 Storage Adapters**

Storage adapters provide an interface that allows ChatterBot to connect to different storage technologies.

# <span id="page-34-1"></span>**4.8.1 Text Search**

ChatterBot's storage adapters support text search functionality.

### <span id="page-34-2"></span>**4.8.1.1 Text Search Example**

```
def test_search_text_results_after_training(self):
    "''"''"ChatterBot should return close matches to an input
    string when filtering using the search_text parameter.
    "''"self.chatbot.storage.create_many([
       Statement('Example A for search.'),
       Statement('Another example.'),
       Statement('Example B for search.'),
        Statement(text='Another statement.'),
    ])
    results = list(self.chatbot.storage.filter(
        search_text=self.chatbot.storage.tagger.get_text_index_string(
            'Example A for search.'
        )
    ))
    self.assertEqual(len(results), 1)
    self.assertEqual('Example A for search.', results[0].text)
```
### <span id="page-34-3"></span>**4.8.1.2 Bigram Text Index**

Bigram pairs are used for text search

In addition, the generation of the pairs ensures that there is a smaller number of possible matches based on the probability of finding two neighboring words in an existing string that match the search parameter.

For searches in larger data sets, the bigrams also reduce the number of OR comparisons that need to occur on a database level. This will always be a reduction of  $n - 1$  where n is the number of search words.

# <span id="page-34-4"></span>**4.8.2 Creating a new storage adapter**

You can write your own storage adapters by creating a new class that inherits from StorageAdapter and overrides necessary methods established in the base StorageAdapter class.

You will then need to implement the interface established by the StorageAdapter class.

```
import logging
from chatterbot import languages
from chatterbot.tagging import PosLemmaTagger
class StorageAdapter(object):
    "''"''"''"This is an abstract class that represents the interface
   that all storage adapters should implement.
    "''"''"''"def __init__(self, *args, **kwargs):
        \overline{...}Initialize common attributes shared by all storage adapters.
        :param str tagger_language: The language that the tagger uses to remove,
˓→stopwords.
        "''"''"self.logger = kwargs.get('logger', logging.getLogger(__name__))
        Tagger = kwargs.get('tagger', PosLemmaTagger)
        self.tagger = Tagger(language=kwargs.get(
            'tagger_language', languages.ENG
        ))
    def get_model(self, model_name):
        "''"''"Return the model class for a given model name.
        model_name is case insensitive.
        "''"get_model_method = getattr(self, 'get_%s_model' % (
            model_name.lower(),
        ))
        return get_model_method()
    def get_object(self, object_name):
        "''"''"Return the class for a given object name.
        object_name is case insensitive.
        "''"get_model_method = getattr(self, 'get_%s_object' % (
            object_name.lower(),
        ))
        return get_model_method()
    def get_statement_object(self):
        from chatterbot.conversation import Statement
        StatementModel = self.get_model('statement')
        Statement.statement_field_names.extend(
            StatementModel.extra_statement_field_names
```
(continues on next page)

```
return Statement
def count(self):
    "''"Return the number of entries in the database.
    "''"raise self.AdapterMethodNotImplementedError(
        'The `count` method is not implemented by this adapter.'
    )
def remove(self, statement_text):
    \boldsymbol{H} . \boldsymbol{H}Removes the statement that matches the input text.
    Removes any responses from statements where the response text matches
    the input text.
    "''"''"''"raise self.AdapterMethodNotImplementedError(
        'The `remove` method is not implemented by this adapter.'
    \lambdadef filter(self, **kwargs):
    "" "
    Returns a list of objects from the database.
    The kwargs parameter can contain any number
    of attributes. Only objects which contain
    all listed attributes and in which all values
    match for all listed attributes will be returned.
    :param page_size: The maximum number of records to load into
        memory at once when returning results.
        Defaults to 1000
    :param order_by: The field name that should be used to determine
        the order that results are returned in.
        Defaults to None
    :param tags: A list of tags. When specified, the results will only
        include statements that have a tag in the provided list.
        Defaults to [] (empty list)
    :param exclude_text: If the ``text`` of a statement is an exact match
        for the value of this parameter the statement will not be
        included in the result set.
        Defaults to None
    :param exclude_text_words: If the ``text`` of a statement contains a
        word from this list then the statement will not be included in
        the result set.
        Defaults to [] (empty list)
    :param persona_not_startswith: If the ``persona`` field of a
        statement starts with the value specified by this parameter,
        then the statement will not be returned in the result set.
        Defaults to None
```
(continues on next page)

 $\lambda$ 

```
:param search_text_contains: If the ``search_text`` field of a
            statement contains a word that is in the string provided to
            this parameter, then the statement will be included in the
           result set.
           Defaults to None
        "''"raise self.AdapterMethodNotImplementedError(
            'The `filter` method is not implemented by this adapter.'
       )
   def create(self, **kwargs):
        "''"Creates a new statement matching the keyword arguments specified.
       Returns the created statement.
        "''"''"''"raise self.AdapterMethodNotImplementedError(
            'The `create` method is not implemented by this adapter.'
       \lambdadef create_many(self, statements):
        "''"Creates multiple statement entries.
        "''"''"''"raise self.AdapterMethodNotImplementedError(
           'The `create_many` method is not implemented by this adapter.'
       )
   def update(self, statement):
        \boldsymbol{H} . \boldsymbol{H}Modifies an entry in the database.
       Creates an entry if one does not exist.
       \bar{n} \bar{n} \bar{n}raise self.AdapterMethodNotImplementedError(
           'The `update` method is not implemented by this adapter.'
       )
   def get_random(self):
        "''"Returns a random statement from the database.
        "''"''"raise self.AdapterMethodNotImplementedError(
            'The `qet_random` method is not implemented by this adapter.'
       \lambdadef drop(self):
        "''"Drop the database attached to a given adapter.
       "''"''"''"raise self.AdapterMethodNotImplementedError(
            'The `drop` method is not implemented by this adapter.'
       )
   class EmptyDatabaseException(Exception):
       def __init__(self, message=None):
           default = 'The database currently contains no entries. At least one entry
˓→is expected. You may need to train your chat bot to populate your database.'
```
(continues on next page)

```
super().__init__(message or default)
   class AdapterMethodNotImplementedError(NotImplementedError):
       "''"An exception to be raised when a storage adapter method has not been,
˓→implemented.
       Typically this indicates that the method should be implement in a subclass.
       "''"pass
```
The storage adapter that your bot uses can be specified by setting the storage\_adapter parameter to the import path of the storage adapter you want to use.

```
chatbot = ChatBot("My ChatterBot",
    storage_adapter="chatterbot.storage.SQLStorageAdapter"
)
```
### <span id="page-38-0"></span>**4.8.3 Common storage adapter attributes**

<span id="page-38-1"></span>Each storage adapter inherits the following attributes and methods.

```
class chatterbot.storage.StorageAdapter(*args, **kwargs)
     This is an abstract class that represents the interface that all storage adapters should implement.
```
### **exception AdapterMethodNotImplementedError**

An exception to be raised when a storage adapter method has not been implemented. Typically this indicates that the method should be implement in a subclass.

#### **exception EmptyDatabaseException**(*message=None*)

```
count()
```
Return the number of entries in the database.

```
create(**kwargs)
```
Creates a new statement matching the keyword arguments specified. Returns the created statement.

```
create_many(statements)
```
Creates multiple statement entries.

```
drop()
```
Drop the database attached to a given adapter.

```
filter(**kwargs)
```
Returns a list of objects from the database. The kwargs parameter can contain any number of attributes. Only objects which contain all listed attributes and in which all values match for all listed attributes will be returned.

### Parameters

- **page\_size** The maximum number of records to load into memory at once when returning results. Defaults to 1000
- **order** by The field name that should be used to determine the order that results are returned in. Defaults to None
- **tags** A list of tags. When specified, the results will only include statements that have a tag in the provided list. Defaults to [] (empty list)
- <span id="page-39-1"></span>• **exclude text** – If the text of a statement is an exact match for the value of this parameter the statement will not be included in the result set. Defaults to None
- **exclude\_text\_words** If the text of a statement contains a word from this list then the statement will not be included in the result set. Defaults to [] (empty list)
- **persona\_not\_startswith** If the persona field of a statement starts with the value specified by this parameter, then the statement will not be returned in the result set. Defaults to None
- **search\_text\_contains** If the search\_text field of a statement contains a word that is in the string provided to this parameter, then the statement will be included in the result set. Defaults to None

#### **get\_model**(*model\_name*)

Return the model class for a given model name.

model\_name is case insensitive.

**get\_object**(*object\_name*)

Return the class for a given object name.

object\_name is case insensitive.

### **get\_random**()

Returns a random statement from the database.

#### **remove**(*statement\_text*)

Removes the statement that matches the input text. Removes any responses from statements where the response text matches the input text.

**update**(*statement*)

Modifies an entry in the database. Creates an entry if one does not exist.

### <span id="page-39-0"></span>**4.8.4 SQL Storage Adapter**

#### **class** chatterbot.storage.**SQLStorageAdapter**(*\*\*kwargs*)

The SQLStorageAdapter allows ChatterBot to store conversation data in any database supported by the SQL Alchemy ORM.

All parameters are optional, by default a sqlite database is used.

It will check if tables are present, if they are not, it will attempt to create the required tables.

**Parameters database\_uri** ([str](https://docs.python.org/3/library/stdtypes.html#str)) – eg: sqlite:///database\_test.sqlite3', The database\_uri can be specified to choose database driver.

#### **count**()

Return the number of entries in the database.

```
create(**kwargs)
```
Creates a new statement matching the keyword arguments specified. Returns the created statement.

#### **create\_database**()

Populate the database with the tables.

#### **create\_many**(*statements*)

Creates multiple statement entries.

#### **drop**()

Drop the database.

### <span id="page-40-1"></span>**filter**(*\*\*kwargs*)

Returns a list of objects from the database. The kwargs parameter can contain any number of attributes. Only objects which contain all listed attributes and in which all values match for all listed attributes will be returned.

#### **get\_random**()

Returns a random statement from the database.

### **get\_statement\_model**()

Return the statement model.

### **get\_tag\_model**()

Return the conversation model.

#### **remove**(*statement\_text*)

Removes the statement that matches the input text. Removes any responses from statements where the response text matches the input text.

### **update**(*statement*)

Modifies an entry in the database. Creates an entry if one does not exist.

# <span id="page-40-0"></span>**4.8.5 MongoDB Storage Adapter**

Note: Before you can use this storage adapter you will need to install [pymongo.](https://pypi.org/project/pymongo/) Consider adding pymongo to your project's requirements.txt file so you can keep track of your dependencies and their versions.

#### **class** chatterbot.storage.**MongoDatabaseAdapter**(*\*\*kwargs*)

The MongoDatabaseAdapter is an interface that allows ChatterBot to store statements in a MongoDB database.

**Parameters database\_uri** ([str](https://docs.python.org/3/library/stdtypes.html#str)) – The URI of a remote instance of MongoDB. This can be any valid [MongoDB connection string](https://docs.mongodb.com/manual/reference/connection-string/)

database\_uri='mongodb://example.com:8100/'

#### **count**()

Return the number of entries in the database.

### **create**(*\*\*kwargs*)

Creates a new statement matching the keyword arguments specified. Returns the created statement.

**create\_many**(*statements*)

Creates multiple statement entries.

### **drop**()

Remove the database.

# **filter**(*\*\*kwargs*)

Returns a list of statements in the database that match the parameters specified.

#### **get\_random**()

Returns a random statement from the database

### **get\_statement\_model**()

Return the class for the statement model.

#### **mongo\_to\_object**(*statement\_data*)

Return Statement object when given data returned from Mongo DB.

```
remove(statement_text)
```
Removes the statement that matches the input text.

```
update(statement)
```
Modifies an entry in the database. Creates an entry if one does not exist.

# <span id="page-41-0"></span>**4.8.6 Database Migrations**

Various frameworks such as Django and SQL Alchemy support functionality that allows revisions to be made to databases programmatically. This makes it possible for updates and revisions to structures in the database to be be applied in consecutive version releases.

The following explains the included migration process for each of the databases that ChatterBot comes with support for.

- Django: Full schema migrations and data migrations will be included with each release.
- SQL Alchemy: No migrations are currently provided in releases. If you require migrations between versions [Alembic](https://alembic.sqlalchemy.org) is the recommended solution for generating them.
- MongoDB: No migrations are provided.

# <span id="page-41-1"></span>**4.9 Filters**

Filters are an efficient way to create queries that can be passed to ChatterBot's storage adapters. Filters will reduce the number of statements that a chat bot has to process when it is selecting a response.

# <span id="page-41-2"></span>**4.9.1 Setting filters**

```
chatbot = ChatBot(
    "My ChatterBot",
    filters=[filters.get_recent_repeated_responses]
)
```
<span id="page-41-5"></span>chatterbot.filters.**get\_recent\_repeated\_responses**(*chatbot*, *conversation*, *sample=10*,

*threshold=3*, *quantity=3*)

A filter that eliminates possibly repetitive responses to prevent a chat bot from repeating statements that it has recently said.

# <span id="page-41-3"></span>**4.10 ChatterBot**

The main class ChatBot is a connecting point between each of ChatterBot's *[adapters](#page-60-5)*. In this class, an input statement is processed and stored by the *[logic adapter](#page-60-6)* and *[storage adapter](#page-60-7)*. A response to the input is then generated and returned.

```
class chatterbot.ChatBot(name, **kwargs)
```
A conversational dialog chat bot.

### **Parameters**

- **name**  $(str)$  $(str)$  $(str)$  A name is the only required parameter for the ChatBot class.
- **storage\_adapter** ([str](https://docs.python.org/3/library/stdtypes.html#str)) The dot-notated import path to a storage adapter class. Defaults to "chatterbot.storage.SQLStorageAdapter".
- <span id="page-42-2"></span>• **logic** adapters  $(llist) - A$  $(llist) - A$  $(llist) - A$  list of dot-notated import paths to each logic adapter the bot uses. Defaults to ["chatterbot.logic.BestMatch"].
- **logger** ([logging.Logger](https://docs.python.org/3/library/logging.html#logging.Logger)) A Logger object.

### **exception ChatBotException**

**generate\_response**(*input\_statement*, *additional\_response\_selection\_parameters=None*) Return a response based on a given input statement.

Parameters **input\_statement** – The input statement to be processed.

**get\_latest\_response**(*conversation*)

Returns the latest response in a conversation if it exists. Returns None if a matching conversation cannot be found.

**get\_response**(*statement=None*, *\*\*kwargs*)

Return the bot's response based on the input.

Parameters

- **statement** An statement object or string.
- **additional\_response\_selection\_parameters** ([dict](https://docs.python.org/3/library/stdtypes.html#dict)) Parameters to pass to the chat bot's logic adapters to control response selection.
- **persist\_values\_to\_response** ([dict](https://docs.python.org/3/library/stdtypes.html#dict)) Values that should be saved to the response that the chat bot generates.

Returns A response to the input.

Return type *[Statement](#page-45-4)*

**learn\_response**(*statement*, *previous\_statement=None*) Learn that the statement provided is a valid response.

# <span id="page-42-0"></span>**4.10.1 Example chat bot parameters**

```
ChatBot (
    'Northumberland',
    storage_adapter='my.storage.AdapterClass',
    logic_adapters=[
        'my.logic.AdapterClass1',
        'my.logic.AdapterClass2'
    ],
    logger=custom_logger
)
```
### <span id="page-42-1"></span>**4.10.2 Example expanded chat bot parameters**

It is also possible to pass parameters directly to individual adapters. To do this, you must use a dictionary that contains a key called import\_path which specifies the import path to the adapter class.

```
ChatBot(
    'Leander Jenkins',
    storage_adapter={
        'import_path': 'my.storage.AdapterClass',
        'database_uri': 'protocol://my-database'
```
(continues on next page)

```
},
   logic_adapters=[
        {
            'import_path': 'my.logic.AdapterClass1',
            'statement_comparison_function': chatterbot.comparisons.
˓→LevenshteinDistance
            'response_selection_method': chatterbot.response_selection.get_first_
˓→response
        },
        {
            'import_path': 'my.logic.AdapterClass2',
            'statement_comparison_function': my_custom_comparison_function
            'response_selection_method': my_custom_selection_method
        }
   ]
)
```
# <span id="page-43-0"></span>**4.10.3 Enable logging**

ChatterBot has built in logging. You can enable ChatterBot's logging by setting the logging level in your code.

```
import logging
logging.basicConfig(level=logging.INFO)
ChatBot(
    # ...
)
```
The logging levels available are CRITICAL, ERROR, WARNING, INFO, DEBUG, and NOTSET. See the [Python log](https://docs.python.org/3/library/logging.html#logging-levels)[ging documentation](https://docs.python.org/3/library/logging.html#logging-levels) for more information.

# <span id="page-43-1"></span>**4.10.4 Using a custom logger**

You can choose to use your own custom logging class with your chat bot. This can be useful when testing and debugging your code.

```
import logging
custom_logger = logging.getLogger(__name__)
ChatBot(
    # ...
    logger=custom_logger
)
```
# <span id="page-43-2"></span>**4.10.5 Adapters**

ChatterBot uses adapter modules to control the behavior of specific types of tasks. There are four distinct types of adapters that ChatterBot uses, these are storage adapters and logic adapters.

### <span id="page-44-0"></span>**4.10.5.1 Adapters types**

- 1. Storage adapters Provide an interface for ChatterBot to connect to various storage systems such as [MongoDB](https://docs.mongodb.com/) or local file storage.
- 2. Logic adapters Define the logic that ChatterBot uses to respond to input it receives.

### <span id="page-44-1"></span>**4.10.5.2 Accessing the ChatBot instance**

When ChatterBot initializes each adapter, it sets an attribute named chatbot. The chatbot variable makes it possible for each adapter to have access to all of the other adapters being used. Suppose logic adapters need to share some information or perhaps you want to give your logic adapter direct access to the storage adapter. These are just a few cases where this functionality is useful.

Each adapter can be accessed on the chatbot object from within an adapter by referencing *self.chatbot*. Then, self. chatbot.storage refers to the storage adapter, and self.chatbot.logic refers to the logic adapters.

# <span id="page-44-2"></span>**4.11 Conversations**

ChatterBot supports the ability to have multiple concurrent conversations. A conversations is where the chat bot interacts with a person, and supporting multiple concurrent conversations means that the chat bot can have multiple different conversations with different people at the same time.

### <span id="page-44-3"></span>**4.11.1 Conversation scope**

If two ChatBot instances are created, each will have conversations separate from each other.

An adapter can access any conversation as long as the unique identifier for the conversation is provided.

# <span id="page-44-4"></span>**4.11.2 Conversation example**

The following example is taken from the Django ChatterBotApiView built into ChatterBot. In this method, the unique identifiers for each chat session are being stored in Django's session objects. This allows different users who interact with the bot through different web browsers to have separate conversations with the chat bot.

```
def post(self, request, *args, **kwargs):
    "''"''"''"Return a response to the statement in the posted data.
    * The JSON data should contain a 'text' attribute.
    "''"''"''"input_data = json.loads(request.body.decode('utf-8'))if 'text' not in input_data:
        return JsonResponse({
            'text': [
                'The attribute "text" is required.'
            ]
        }, status=400)
    response = self.chatterbot.get_response(input_data)
```
(continues on next page)

```
response_data = response.serialize()
```

```
return JsonResponse(response_data, status=200)
```
### <span id="page-45-0"></span>**4.11.2.1 Statements**

ChatterBot's statement objects represent either an input statement that the chat bot has received from a user, or an output statement that the chat bot has returned based on some input.

<span id="page-45-4"></span>**class** chatterbot.conversation.**Statement**(*text*, *in\_response\_to=None*, *\*\*kwargs*) A statement represents a single spoken entity, sentence or phrase that someone can say.

```
confidence = None
```
ChatterBot's logic adapters assign a confidence score to the statement before it is returned. The confidence score indicates the degree of certainty with which the chat bot believes this is the correct response to the given input.

### **in\_response\_to = None**

The response attribute represents the relationship between two statements. This value of this field indicates that one statement was issued in response to another statement.

```
save()
```
Save the statement in the database.

### <span id="page-45-1"></span>**4.11.2.2 Statement-response relationship**

ChatterBot stores knowledge of conversations as statements. Each statement can have any number of possible responses.

Each Statement object has an in\_response\_to reference which links the statement to a number of other statements that it has been learned to be in response to. The in\_response\_to attribute is essentially a reference to all parent statements of the current statement.

The count of recorded statements with matching, or similar text indicates the number of times that the statement has been given as a response. This makes it possible for the chat bot to determine if a particular response is more commonly used than another.

# <span id="page-45-2"></span>**4.12 Comparisons**

# <span id="page-45-3"></span>**4.12.1 Statement comparison**

ChatterBot uses Statement objects to hold information about things that can be said. An important part of how a chat bot selects a response is based on its ability to compare two statements to each other. There are a number of ways to do this, and ChatterBot comes with a handful of methods built in for you to use.

<span id="page-45-5"></span>This module contains various text-comparison algorithms designed to compare one statement to another.

```
class chatterbot.comparisons.JaccardSimilarity(language)
     Calculates the similarity of two statements based on the Jaccard index.
```
<span id="page-46-1"></span>The Jaccard index is composed of a numerator and denominator. In the numerator, we count the number of items that are shared between the sets. In the denominator, we count the total number of items across both sets. Let's say we define sentences to be equivalent if 50% or more of their tokens are equivalent. Here are two sample sentences:

The young cat is hungry. The cat is very hungry.

When we parse these sentences to remove stopwords, we end up with the following two sets:

{young, cat, hungry} {cat, very, hungry}

In our example above, our intersection is {cat, hungry}, which has count of two. The union of the sets is {young, cat, very, hungry}, which has a count of four. Therefore, our [Jaccard similarity index](https://en.wikipedia.org/wiki/Jaccard_index) is two divided by four, or 50%. Given our similarity threshold above, we would consider this to be a match.

```
compare(statement_a, statement_b)
     Return the calculated similarity of two statements based on the Jaccard index.
```

```
class chatterbot.comparisons.LevenshteinDistance(language)
```
Compare two statements based on the Levenshtein distance of each statement's text.

For example, there is a 65% similarity between the statements "where is the post office?" and "looking for the post office" based on the Levenshtein distance algorithm.

**compare**(*statement\_a*, *statement\_b*) Compare the two input statements.

Returns The percent of similarity between the text of the statements.

Return type [float](https://docs.python.org/3/library/functions.html#float)

```
class chatterbot.comparisons.SpacySimilarity(language)
```
Calculate the similarity of two statements using Spacy models.

```
compare(statement_a, statement_b)
     Compare the two input statements.
```
Returns The percent of similarity between the closest synset distance.

Return type [float](https://docs.python.org/3/library/functions.html#float)

### <span id="page-46-0"></span>**4.12.1.1 Use your own comparison function**

You can create your own comparison function and use it as long as the function takes two statements as parameters and returns a numeric value between 0 and 1. A 0 should represent the lowest possible similarity and a 1 should represent the highest possible similarity.

```
def comparison_function(statement, other_statement):
    # Your comparison logic
    # Return your calculated value here
    return 0.0
```
### **Setting the comparison method**

To set the statement comparison method for your chat bot, you will need to pass the statement\_comparison\_function parameter to your chat bot when you initialize it. An example of this is shown below.

```
from chatterbot import ChatBot
from chatterbot.comparisons import LevenshteinDistance
chatbot = ChatBot(\# ...
    statement_comparison_function=LevenshteinDistance
)
```
# <span id="page-47-0"></span>**4.13 Utility Methods**

ChatterBot has a utility module that contains a collection of miscellaneous but useful functions.

# <span id="page-47-1"></span>**4.13.1 Module imports**

```
chatterbot.utils.import_module(dotted_path)
     Imports the specified module based on the dot notated import path for the module.
```
# <span id="page-47-2"></span>**4.13.2 Class initialization**

chatterbot.utils.**initialize\_class**(*data*, *\*args*, *\*\*kwargs*)

Parameters **data** – A string or dictionary containing a import\_path attribute.

# <span id="page-47-3"></span>**4.13.3 ChatBot response time**

chatterbot.utils.**get\_response\_time**(*chatbot*, *statement='Hello'*) Returns the amount of time taken for a given chat bot to return a response.

**Parameters chatbot** ([ChatBot](#page-41-4)) – A chat bot instance.

Returns The response time in seconds.

Return type [float](https://docs.python.org/3/library/functions.html#float)

# <span id="page-47-4"></span>**4.13.4 Parsing datetime information**

chatterbot.parsing.**datetime\_parsing**(*text*, *base\_date=datetime.datetime(2021*, *6*, *1*, *10*, *48*, *26*,

*711542)*)

Extract datetime objects from a string of text.

# <span id="page-47-5"></span>**4.14 ChatterBot Corpus**

This is a *[corpus](#page-60-8)* of dialog data that is included in the chatterbot module.

Additional information about the chatterbot-corpus module can be found in the [ChatterBot Corpus Documen](http://chatterbot-corpus.readthedocs.io/)[tation.](http://chatterbot-corpus.readthedocs.io/)

# <span id="page-48-0"></span>**4.14.1 Corpus language availability**

Corpus data is user contributed, but it is also not difficult to create one if you are familiar with the language. This is because each corpus is just a sample of various input statements and their responses for the bot to train itself with.

To explore what languages and collections of corpora are available, check out the [chatterbot\\_corpus/data](https://github.com/gunthercox/chatterbot-corpus/tree/master/chatterbot_corpus/data) directory in the separate chatterbot-corpus repository.

Note: If you are interested in contributing content to the corpus, please feel free to submit a pull request on Chatter-Bot's corpus GitHub page. Contributions are welcomed!

<https://github.com/gunthercox/chatterbot-corpus>

The chatterbot-corpus is distributed in its own Python package so that it can be released and upgraded independently from the chatterbot package.

# <span id="page-48-1"></span>**4.14.2 Exporting your chat bot's database as a training corpus**

Now that you have created your chat bot and sent it out into the world, perhaps you are looking for a way to share what it has learned with other chat bots? ChatterBot's training module provides methods that allow you to export the content of your chat bot's database as a training corpus that can be used to train other chat bots.

```
chatbot = ChatBot('Export Example Bot')
chatbot.trainer.export_for_training('./export.yml')
```
Here is an example:

```
from chatterbot import ChatBot
from chatterbot.trainers import ChatterBotCorpusTrainer
\mathbf{r}This is an example showing how to create an export file from
an existing chat bot that can then be used to train other bots.
\mathbf{r}chatbot = ChatBot('Export Example Bot')
# First, lets train our bot with some data
trainer = ChatterBotCorpusTrainer(chatbot)
trainer.train('chatterbot.corpus.english')
# Now we can export the data to a file
trainer.export_for_training('./my_export.json')
```
# <span id="page-48-2"></span>**4.15 Django Integration**

ChatterBot has direct support for integration with Django's ORM. It is relatively easy to use ChatterBot within your Django application to create conversational pages and endpoints.

### <span id="page-49-0"></span>**4.15.1 Chatterbot Django Settings**

You can edit the ChatterBot configuration through your Django settings.py file.

```
CHATTERBOT = {
    'name': 'Tech Support Bot',
    'logic_adapters': [
        'chatterbot.logic.MathematicalEvaluation',
        'chatterbot.logic.TimeLogicAdapter',
        'chatterbot.logic.BestMatch'
    ]
}
```
Any setting that gets set in the CHATTERBOT dictionary will be passed to the chat bot that powers your django app.

#### <span id="page-49-1"></span>**4.15.1.1 Additional Django settings**

• django\_app\_name [default: 'django\_chatterbot'] The Django app name to look up the models from.

### <span id="page-49-2"></span>**4.15.2 ChatterBot Django Views**

{**"text"**: "My input statement"}

### <span id="page-49-3"></span>**4.15.2.1 Example API Views**

ChatterBot's Django example comes with an API view that demonstrates one way to use ChatterBot to create an conversational API endpoint for your application.

The endpoint expects a JSON request in the following format:

```
class ChatterBotApiView(View):
    "" "
   Provide an API endpoint to interact with ChatterBot.
    "''"''"''"''"chatterbot = ChatBot (**settings. CHATTERBOT)
    def post(self, request, *args, **kwargs):
        """
        Return a response to the statement in the posted data.
        * The JSON data should contain a 'text' attribute.
        "''"input_data = json.loads(request.body.decode('utf-8'))
        if 'text' not in input_data:
            return JsonResponse({
                'text': [
                    'The attribute "text" is required.'
                ]
            }, status=400)
        response = self.chatterbot.get_response(input_data)
        response_data = response.serialize()
```
(continues on next page)

```
return JsonResponse(response_data, status=200)
def get(self, request, *args, **kwargs):
     "''"Return data corresponding to the current conversation.
     \boldsymbol{u} \boldsymbol{u} \boldsymbol{n}return JsonResponse({
         'name': self.chatterbot.name
    })
```
Note: Looking for the full example? Check it out on GitHub: [https://github.com/gunthercox/ChatterBot/tree/master/](https://github.com/gunthercox/ChatterBot/tree/master/examples/django_app) [examples/django\\_app](https://github.com/gunthercox/ChatterBot/tree/master/examples/django_app)

### <span id="page-50-0"></span>**4.15.3 Webservices**

If you want to host your Django app, you need to choose a method through which it will be hosted. There are a few free services that you can use to do this such as [Heroku](https://dashboard.heroku.com/) and [PythonAnyWhere.](https://www.pythonanywhere.com/details/django_hosting)

### <span id="page-50-1"></span>**4.15.3.1 WSGI**

A common method for serving Python web applications involves using a Web Server Gateway Interface [\(WSGI\)](http://wsgi.readthedocs.io/en/latest/what.html) package.

[Gunicorn](http://gunicorn.org/) is a great choice for a WSGI server. They have detailed documentation and installation instructions on their website.

### <span id="page-50-2"></span>**4.15.3.2 Hosting static files**

There are numerous ways to host static files for your Django application. One extreemly easy way to do this is by using [WhiteNoise,](http://whitenoise.evans.io/en/stable/) a python package designed to make it possible to serve static files from just about any web application.

### <span id="page-50-3"></span>**4.15.4 Install packages**

Begin by making sure that you have installed both django and chatterbot.

pip install django chatterbot

For more details on installing Django, see the [Django documentation.](https://docs.djangoproject.com/en/dev/intro/install/)

### <span id="page-50-4"></span>**4.15.4.1 Installed Apps**

Add chatterbot.ext.django\_chatterbot to your INSTALLED\_APPS in the settings.py file of your Django project.

```
INSTALLED_APPS = (
    # ...
    'chatterbot.ext.django_chatterbot',
)
```
### <span id="page-51-0"></span>**4.15.4.2 Migrations**

You can run the Django database migrations for your chat bot with the following command.

```
python manage.py migrate django_chatterbot
```
### <span id="page-51-1"></span>**4.15.4.3 MongoDB and Django**

ChatterBot has a storage adapter for MongoDB but it does not work with Django. If you want to use MongoDB as your database for [Django](https://django-mongodb-engine.readthedocs.io/) and your chat bot then you will need to install a **Django storage backend** such as Django [MongoDB Engine.](https://django-mongodb-engine.readthedocs.io/)

The reason this is required is because Django's storage backends are different and completely separate from Chatter-Bot's storage adapters.

# <span id="page-51-2"></span>**4.16 Frequently Asked Questions**

This document is comprised of questions that are frequently asked about ChatterBot and chat bots in general.

# <span id="page-51-3"></span>**4.16.1 Python String Encoding**

The Python developer community has published a great article that covers the details of unicode character processing.

- Python 3: <https://docs.python.org/3/howto/unicode.html>
- Python 2: <https://docs.python.org/2/howto/unicode.html>

The following notes are intended to help answer some common questions and issues that developers frequently encounter while learning to properly work with different character encodings in Python.

### <span id="page-51-4"></span>**4.16.1.1 Does ChatterBot handle non-ascii characters?**

ChatterBot is able to handle unicode values correctly. You can pass to it non-encoded data and it should be able to process it properly (you will need to make sure that you decode the output that is returned).

Below is one of ChatterBot's tests from [tests/test\\_chatbot.py,](https://github.com/gunthercox/ChatterBot/blob/master/tests/test_chatbot.py) this is just a simple check that a unicode response can be processed.

```
def test_get_response_unicode(self):
    """
    Test the case that a unicode string is passed in.
    "''"''"''"response = self.chatbot.get_response(u'')
    self.assertGreater(len(response.text), 0)
```
This test passes Python 3. It also verifies that ChatterBot *can* take unicode input without issue.

### <span id="page-51-5"></span>**4.16.1.2 How do I fix Python encoding errors?**

When working with string type data in Python, it is possible to encounter errors such as the following.

```
UnicodeDecodeError: 'utf8' codec can't decode byte 0x92 in position 48: invalid start
˓→byte
```
Depending on what your code looks like, there are a few things that you can do to prevent errors like this.

### **Unicode header**

 $- * - coding: utf-8 - *-$ 

### **When to use the unicode header**

If your strings use escaped unicode characters (they look like  $u' \u00b0C'$ ) then you do not need to add the header. If you use strings like ' $ØEÅ$ ' then you are required to use the header.

If you are using this header it must be the first line in your Python file.

### **Unicode escape characters**

>>> print u'\u0420\u043e\u0441\u0441\u0438\u044f'

#### **When to use escape characters**

Prefix your strings with the unicode escape character u'...' when you are using escaped unicode characters.

#### **Import unicode literals from future**

**from \_\_future\_\_ import** unicode\_literals

#### **When to import unicode literals**

Use this when you need to make sure that Python 3 code also works in Python 2.

A good article on this can be found here: [http://python-future.org/unicode\\_literals.html](http://python-future.org/unicode_literals.html)

### <span id="page-52-0"></span>**4.16.2 How do I deploy my chat bot to the web?**

There are a number of excellent web frameworks for creating Python projects out there. Django and Flask are two excellent examples of these. ChatterBot is designed to be agnostic to the platform it is deployed on and it is very easy to get set up.

To run ChatterBot inside of a web application you just need a way for your application to receive incoming data and to return data. You can do this any way you want, HTTP requests, web sockets, etc.

There are a number of existing examples that show how to do this.

1. An example using Django: [https://github.com/gunthercox/ChatterBot/tree/master/examples/django\\_app](https://github.com/gunthercox/ChatterBot/tree/master/examples/django_app)

2. An example using Flask: <https://github.com/chamkank/flask-chatterbot/blob/master/app.py>

Additional details and recommendations for configuring Django can be found in the *[Webservices](#page-50-0)* section of Chatter-Bot's Django documentation.

# <span id="page-53-0"></span>**4.16.3 What kinds of machine learning does ChatterBot use?**

In brief, ChatterBot uses a number of different machine learning techniques to generate its responses. The specific algorithms depend on how the chat bot is used and the settings that it is configured with.

Here is a general overview of some of the various machine learning techniques that are employed throughout Chatter-Bot's codebase.

### <span id="page-53-1"></span>**4.16.3.1 1. Search algorithms**

Searching is the most rudimentary form of artificial intelligence. To be fair, there are differences between machine learning and artificial intelligence but lets avoid those for now and instead focus on the topic of algorithms that make the chat bot talk intelligently.

Search is a crucial part of how a chat bot quickly and efficiently retrieves the possible candidate statements that it can respond with.

Some examples of attributes that help the chat bot select a response include

- the similarity of an input statement to known statements
- the frequency in which similar known responses occur
- the likeliness of an input statement to fit into a category that known statements are a part of

### <span id="page-53-2"></span>**4.16.3.2 2. Classification algorithms**

Several logic adapters in ChatterBot use [naive Bayesian classification](https://en.wikipedia.org/wiki/Naive_Bayes_classifier) algorithms to determine if an input statement meets a particular set of criteria that warrant a response to be generated from that logic adapter.

# <span id="page-53-3"></span>**4.17 Command line tools**

ChatterBot comes with a few command line tools that can help

### <span id="page-53-4"></span>**4.17.1 Get the installed ChatterBot version**

If have ChatterBot installed and you want to check what version you have then you can run the following command.

```
python -m chatterbot --version
```
# <span id="page-53-5"></span>**4.18 Development**

As the code for ChatterBot is written, the developers attempt to describe the logic and reasoning for the various decisions that go into creating the internal structure of the software. This internal documentation is intended for future developers and maintainers of the project. A majority of this information is unnecessary for the typical developer using ChatterBot.

It is not always possible for every idea to be documented. As a result, the need may arise to question the developers and maintainers of this project in order to pull concepts from their minds and place them in these documents. Please pull gently.

# <span id="page-54-0"></span>**4.18.1 Contributing to ChatterBot**

There are numerous ways to contribute to ChatterBot. All of which are highly encouraged.

- Contributing bug reports and feature requests
- Contributing documentation
- Contributing code for new features
- Contributing fixes for bugs

Every bit of help received on this project is highly appreciated.

### <span id="page-54-1"></span>**4.18.1.1 Setting Up a Development Environment**

To contribute to ChatterBot's development, you simply need:

- Python
- pip
- A few python packages:

```
pip install requirements.txt
pip install dev-requirements.txt
```
• A text editor

### <span id="page-54-2"></span>**4.18.1.2 Reporting a Bug**

If you discover a bug in ChatterBot and wish to report it, please be sure that you adhere to the following when you report it on GitHub.

- 1. Before creating a new bug report, please search to see if an open or closed report matching yours already exists.
- 2. Please include a description that will allow others to recreate the problem you encountered.

### <span id="page-54-3"></span>**4.18.1.3 Requesting New Features**

When requesting a new feature in ChatterBot, please make sure to include the following details in your request.

1. Your use case. Describe what you are doing that requires this new functionality.

### <span id="page-54-4"></span>**4.18.1.4 Contributing Documentation**

ChatterBot's documentation is written in reStructuredText and is compiled by Sphinx. The reStructuredText source of the documentation is located in docs/.

To build the documentation yourself, run:

sphinx-build ./docs/ ./build/

You can then open the index.html file that will be created in the build directory.

### <span id="page-55-0"></span>**4.18.1.5 Contributing Code**

The development of ChatterBot happens on GitHub. Code contributions should be submitted there in the form of pull requests.

Pull requests should meet the following criteria.

- 1. Fix one issue and fix it well.
- 2. Do not include extraneous changes that do not relate to the issue being fixed.
- 3. Include a descriptive title and description for the pull request.
- 4. Have descriptive commit messages.

### <span id="page-55-1"></span>**4.18.2 Releasing ChatterBot**

ChatterBot follows the following rules when it comes to new versions and updates.

### <span id="page-55-2"></span>**4.18.2.1 Versioning**

ChatterBot follows semantic versioning as a set of guidelines for release versions.

- Major releases (2.0.0, 3.0.0, etc.) are used for large, almost entirely backwards incompatible changes.
- Minor releases (2.1.0, 2.2.0, 3.1.0, 3.2.0, etc.) are used for releases that contain small, backwards incompatible changes. Known backwards incompatibilities will be described in the release notes.
- Patch releases (e.g., 2.1.1, 2.1.2, 3.0.1, 3.0.10, etc.) are used for releases that contain bug fixes, features and dependency changes.

### <span id="page-55-3"></span>**4.18.2.2 Release Process**

The following procedure is used to finalize a new version of ChatterBot.

- 1. We make sure that all CI tests on the master branch are passing.
- 2. We tag the release on GitHub.
- 3. A new package is generated from the latest version of the master branch.

python setup.py sdist bdist\_wheel

4. The Python package files are uploaded to PyPi.

twine upload dist/\*

### <span id="page-55-4"></span>**4.18.3 Unit Testing**

*"A true professional does not waste the time and money of other people by handing over software that is not reasonably free of obvious bugs; that has not undergone minimal unit testing; that does not meet the specifications and requirements; that is gold-plated with unnecessary features; or that looks like junk."* – Daniel Read

### <span id="page-56-0"></span>**4.18.3.1 ChatterBot tests**

ChatterBot's built in tests can be run using nose. See the [nose documentation](https://nose.readthedocs.org/en/latest/) for more information.

nosetests

*Note* that nose also allows you to specify individual test cases to run. For example, the following command will run all tests in the test-module *tests/logic\_adapter\_tests*

```
nosetests tests/logic_adapter_tests
```
### <span id="page-56-1"></span>**4.18.3.2 Django integration tests**

Tests for Django integration have been included in the *tests\_django* directory and can be run with:

python runtests.py

#### <span id="page-56-2"></span>**4.18.3.3 Django example app tests**

Tests for the example Django app can be run with the following command from within the *examples/django\_app* directory.

python manage.py test

### <span id="page-56-3"></span>**4.18.3.4 Benchmark tests**

You can run a series of benchmark tests that test a variety of different chat bot configurations for performance by running the following command.

python tests/benchmarks.py

#### <span id="page-56-4"></span>**4.18.3.5 Running all the tests**

You can run all of ChatterBot's tests with a single command:  $\text{tox}$ .

Tox is a tool for managing virtual environments and running tests.

#### **Installing tox**

You can install  $\tan \theta$  with pip.

```
pip install tox
```
#### **Using tox**

When you run the tox command from within the root directory of the ChatterBot repository it will run the following tests:

1. Tests for ChatterBot's core files.

- 2. Tests for ChatterBot's integration with multiple versions of Django.
- 3. Tests for each of ChatterBot's example files.
- 4. Tests to make sure ChatterBot's documentation builds.
- 5. Code style and validation checks (linting).
- 6. Benchmarking tests for performance.

You can run specific tox environments using the  $-e$  flag. A few examples include:

```
# Run the documentation tests
tox -e docs
```

```
# Run the tests with Django 2.0
tox -e django20
```

```
# Run the code linting scripts
tox -e lint
```
To see the list of all available environments that you can run tests for:

tox -l

To run tests for all environments:

tox

# <span id="page-57-0"></span>**4.18.4 Packaging your code for ChatterBot**

There are cases where developers may want to contribute code to ChatterBot but for various reasons it doesn't make sense or isn't possible to add the code to the main ChatterBot repository on GitHub.

Common reasons that code can't be contributed include:

- Licencing: It may not be possible to contribute code to ChatterBot due to a licencing restriction or a copyright.
- Demand: There needs to be a general demand from the open source community for a particular feature so that there are developers who will want to fix and improve the feature if it requires maintenance.

In addition, all code should be well documented and thoroughly tested.

### <span id="page-57-1"></span>**4.18.4.1 Package directory structure**

Suppose we want to create a new logic adapter for ChatterBot and add it the Python Package Index (PyPI) so that other developers can install it and use it. We would begin doing this by setting up a directory file the following structure.

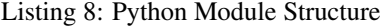

```
IronyAdapter/
|-- README
|-- setup.py
|-- irony_adapter
    | -- \_init.py
    | |-- logic.py
   tests
```
(continues on next page)

 $|---- |---- |$   $|---- |$ |-- |-- test\_logic.py

More information on creating Python packages can be found here: [https://packaging.python.org/tutorials/](https://packaging.python.org/tutorials/distributing-packages/) [distributing-packages/](https://packaging.python.org/tutorials/distributing-packages/)

### **Register on PyPI**

Create an account: [https://pypi.python.org/pypi?%3Aaction=register\\_form](https://pypi.python.org/pypi?%3Aaction=register_form)

Create a .pypirc configuration file.

Listing 9: .pypirc file contents

```
[distutils]
index-servers =
pypi
[pypi]
username=my_username
password=my_password
```
### **Generate packages**

python setup.py sdist bdist\_wheel

### **Upload packages**

The official tool for uploading Python packages is called twine. You can install twine with pip if you don't already have it installed.

pip install twine

twine upload dist/\*

### **Install your package locally**

```
cd IronyAdapter
pip install . --upgrade
```
### **Using your package**

If you are creating a module that ChatterBot imports from a dotted module path then you can set the following in your chat bot.

```
chatbot = ChatBot("My ChatBot",
   logic_adapters=[
        "irony_adapter.logic.IronyAdapter"
    ]
)
```
### **Testing your code**

```
from unittest import TestCase
class IronyAdapterTestCase(TestCase):
     \bar{n}/\bar{n}/\bar{n}Test that the irony adapter allows
     the chat bot to understand irony.
     \boldsymbol{u} \boldsymbol{u} \boldsymbol{n}def test_irony(self):
         # TODO: Implement test logic
         self.assertTrue(response.irony)
```
# <span id="page-59-0"></span>**4.18.5 Suggested Development Tools**

To help developers work with ChatterBot and projects built using it, the following tools are suggested. Keep in mind that none of these are required, but this list has been assembled because it is often useful to have a tool or technology recommended by people who have experience using it.

### <span id="page-59-1"></span>**4.18.5.1 Text Editors**

### **Visual Studio Code**

Website: <https://code.visualstudio.com/>

I find Visual Studio Code to be an optimally light-weight and versatile editor.

~ Gunther Cox

### <span id="page-59-2"></span>**4.18.5.2 Database Clients**

### **Sqlectron**

Sadly this cross-platform database client is no longer being maintained by it's creator. Regardless, I still use it frequently and I find its interface to be highly convenient and user friendly.

<span id="page-60-10"></span>~ Gunther Cox

Website: <https://sqlectron.github.io/>

### **Nosqlclient**

This is a very versatile client for Mongo DB, and other non-relational databases.

 $\sim$  Gunther Cox

Website: <https://www.nosqlclient.com/>

# <span id="page-60-0"></span>**4.19 Glossary**

<span id="page-60-5"></span>adapters A base class that allows a ChatBot instance to execute some kind of functionality.

<span id="page-60-6"></span>logic adapter An adapter class that allows a ChatBot instance to select a response to

<span id="page-60-7"></span>storage adapter A class that allows a chat bot to store information somewhere, such as a database.

- <span id="page-60-8"></span>corpus In linguistics, a corpus (plural corpora) or text corpus is a large and structured set of texts. They are used to do statistical analysis and hypothesis testing, checking occurrences or validating linguistic rules within a specific language territory<sup>[1](#page-60-9)</sup>.
- <span id="page-60-4"></span>preprocessors A member of a list of functions that can be used to modify text input that the chat bot receives before the text is passed to the logic adapter for processing.
- <span id="page-60-2"></span>statement A single string of text representing something that can be said.

search word A word that is not a stop word and has been trimmed in some way (for example through stemming).

stemming A process through which a word is reduced into a derivative form.

stop word A common word that is often filtered out during the process of analyzing text.

<span id="page-60-3"></span>response A single string of text that is uttered as an answer, a reply or an acknowledgement to a statement.

<span id="page-60-1"></span>untrained instance An untrained instance of the chat bot has an empty database.

<span id="page-60-9"></span><sup>1</sup> [https://en.wikipedia.org/wiki/Text\\_corpus](https://en.wikipedia.org/wiki/Text_corpus)

Report an Issue

<span id="page-62-0"></span>Please direct all bug reports and feature requests to the project's issue tracker on [GitHub.](https://github.com/gunthercox/ChatterBot/issues/)

Indices and tables

- <span id="page-64-0"></span>• genindex
- modindex
- search

# Python Module Index

<span id="page-66-0"></span>c

chatterbot.comparisons, [40](#page-45-5) chatterbot.filters, [36](#page-41-5) chatterbot.response\_selection, [20](#page-25-3)

# Index

# <span id="page-68-0"></span>A

adapters, [55](#page-60-10)

# B

BestMatch() (*in module chatterbot.logic*), [26](#page-31-4)

# C

can\_process() (*chatterbot.logic.LogicAdapter method*), [25](#page-30-1) ChatBot (*class in chatterbot*), [36](#page-41-6) ChatBot.ChatBotException, [37](#page-42-2) chatterbot.comparisons (*module*), [40](#page-45-6) chatterbot.filters (*module*), [36](#page-41-6) chatterbot.response\_selection (*module*), [20](#page-25-4) ChatterBotCorpusTrainer() (*in module chatterbot.trainers*), [18](#page-23-1) class\_name (*chatterbot.logic.LogicAdapter attribute*), [25](#page-30-1) clean\_whitespace() (*in module chatterbot.preprocessors*), [19](#page-24-4) compare() (*chatterbot.comparisons.JaccardSimilarity method*), [41](#page-46-1) compare() (*chatterbot.comparisons.LevenshteinDistance method*), [41](#page-46-1) compare() (*chatterbot.comparisons.SpacySimilarity method*), [41](#page-46-1) confidence (*chatterbot.conversation.Statement attribute*), [40](#page-45-6) convert\_to\_ascii() (*in module chatterbot.preprocessors*), [20](#page-25-4) corpus, [55](#page-60-10) count() (*chatterbot.storage.MongoDatabaseAdapter method*), [35](#page-40-1) count() (*chatterbot.storage.SQLStorageAdapter method*), [34](#page-39-1) count() (*chatterbot.storage.StorageAdapter method*), [33](#page-38-2) create() (*chatterbot.storage.MongoDatabaseAdapter method*), [35](#page-40-1)

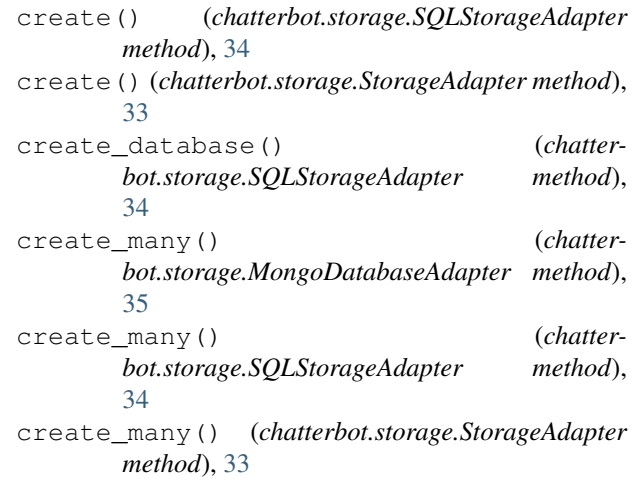

# D

- datetime\_parsing() (*in module chatterbot.parsing*), [42](#page-47-6)
- drop() (*chatterbot.storage.MongoDatabaseAdapter method*), [35](#page-40-1)
- drop() (*chatterbot.storage.SQLStorageAdapter method*), [34](#page-39-1)
- drop() (*chatterbot.storage.StorageAdapter method*), [33](#page-38-2)

### F

- filter() (*chatterbot.storage.MongoDatabaseAdapter method*), [35](#page-40-1)
- filter() (*chatterbot.storage.SQLStorageAdapter method*), [34](#page-39-1)
- filter() (*chatterbot.storage.StorageAdapter method*), [33](#page-38-2)

# G

- generate\_response() (*chatterbot.ChatBot method*), [37](#page-42-2)
- get\_default\_response() (*chatterbot.logic.LogicAdapter method*), [25](#page-30-1)
- get\_first\_response() (*in module chatterbot.response\_selection*), [20](#page-25-4)

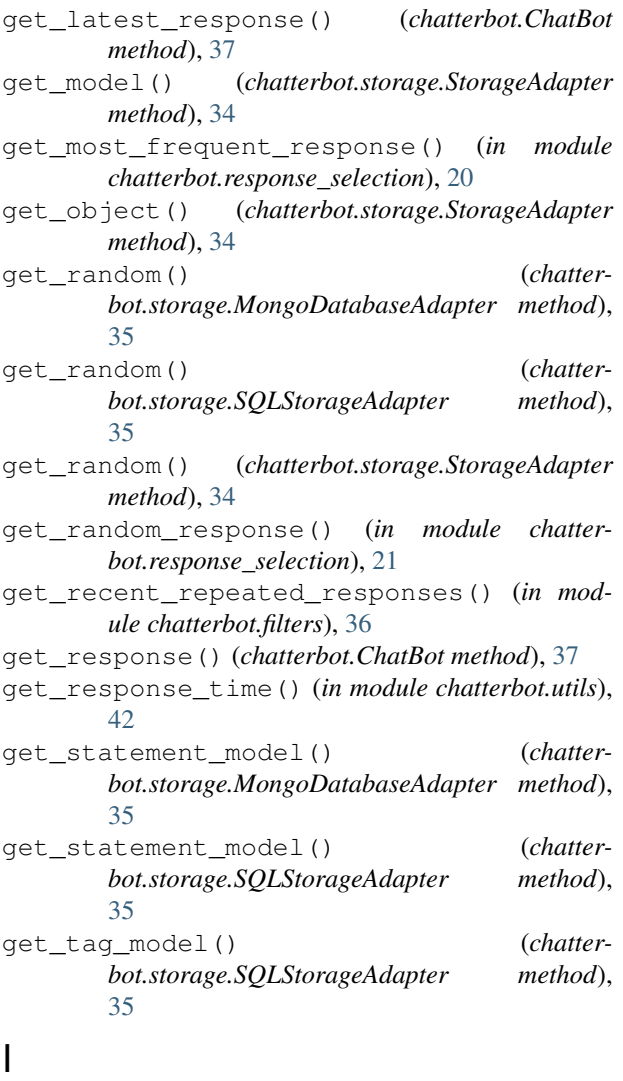

import\_module() (*in module chatterbot.utils*), [42](#page-47-6) in\_response\_to (*chatterbot.conversation.Statement attribute*), [40](#page-45-6) initialize\_class() (*in module chatterbot.utils*), [42](#page-47-6)

# J

JaccardSimilarity (*class in chatterbot.comparisons*), [40](#page-45-6)

# L

learn\_response() (*chatterbot.ChatBot method*), [37](#page-42-2) LevenshteinDistance (*class in chatterbot.comparisons*), [41](#page-46-1) ListTrainer() (*in module chatterbot.trainers*), [17](#page-22-4) logic adapter, [55](#page-60-10) LogicAdapter (*class in chatterbot.logic*), [25](#page-30-1)

# M

MathematicalEvaluation() (*in module chatter-*

*bot.logic*), [27](#page-32-3)

mongo\_to\_object() (*chatterbot.storage.MongoDatabaseAdapter method*), [35](#page-40-1)

MongoDatabaseAdapter (*class in chatterbot.storage*), [35](#page-40-1)

# P

preprocessors, [55](#page-60-10) process() (*chatterbot.logic.LogicAdapter method*), [25](#page-30-1)

# R

```
remove() (chatterbot.storage.MongoDatabaseAdapter
        method), 35
remove() (chatterbot.storage.SQLStorageAdapter
        method), 35
remove() (chatterbot.storage.StorageAdapter method),
        34
response, 55
```
# S

save() (*chatterbot.conversation.Statement method*), [40](#page-45-6) search word, [55](#page-60-10) SpacySimilarity (*class in chatterbot.comparisons*), [41](#page-46-1) SpecificResponseAdapter() (*in module chatterbot.logic*), [27](#page-32-3) SQLStorageAdapter (*class in chatterbot.storage*), [34](#page-39-1) statement, [55](#page-60-10) Statement (*class in chatterbot.conversation*), [40](#page-45-6) stemming, [55](#page-60-10) stop word, [55](#page-60-10) storage adapter, [55](#page-60-10) StorageAdapter (*class in chatterbot.storage*), [33](#page-38-2) StorageAdapter.AdapterMethodNotImplementedError, [33](#page-38-2) StorageAdapter.EmptyDatabaseException, [33](#page-38-2)

# T

```
TimeLogicAdapter() (in module chatterbot.logic),
        26
```
# $\cup$

UbuntuCorpusTrainer() (*in module chatterbot.trainers*), [19](#page-24-4) unescape\_html() (*in module chatter-*

*bot.preprocessors*), [20](#page-25-4)

untrained instance, [55](#page-60-10)

update() (*chatterbot.storage.MongoDatabaseAdapter method*), [36](#page-41-6)

update() (*chatterbot.storage.SQLStorageAdapter method*), [35](#page-40-1)

update() (*chatterbot.storage.StorageAdapter method*), [34](#page-39-1)